# WPS an Onyx Payments company

*USER GUIDE FOR HOTELS*

## **INDEX**

#### **CHAPTER 1: INTRODUCTION**

WPS Network. WPS functionality. Advantages. Logging into WPS Network. Home page- Main Menu. User configuration.

#### **CHAPTER 2: DATA INPUT**

•**Data input navigation.** •**Commission check:** How to review /modify & approve commissions for payment. •**Direct Data**: How to enter a commission payment manually.

#### **CHAPTER 3: PAYMENT TRACKING**

•**Payment tracking navigation.** •**Proformas list:** Check commission payment status by proforma. •**Global search**: Check commission payment status. •**WPS invoices**: View all payments made by hotel.

#### **CHAPTER 4: OTHER SERVICES**

•**Data Mining.** •**Communications.** •**Your Commission Claims.** •**Hotel Guide.**

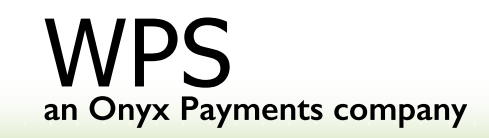

# **CHAPTER 1: INTRODUCTION**

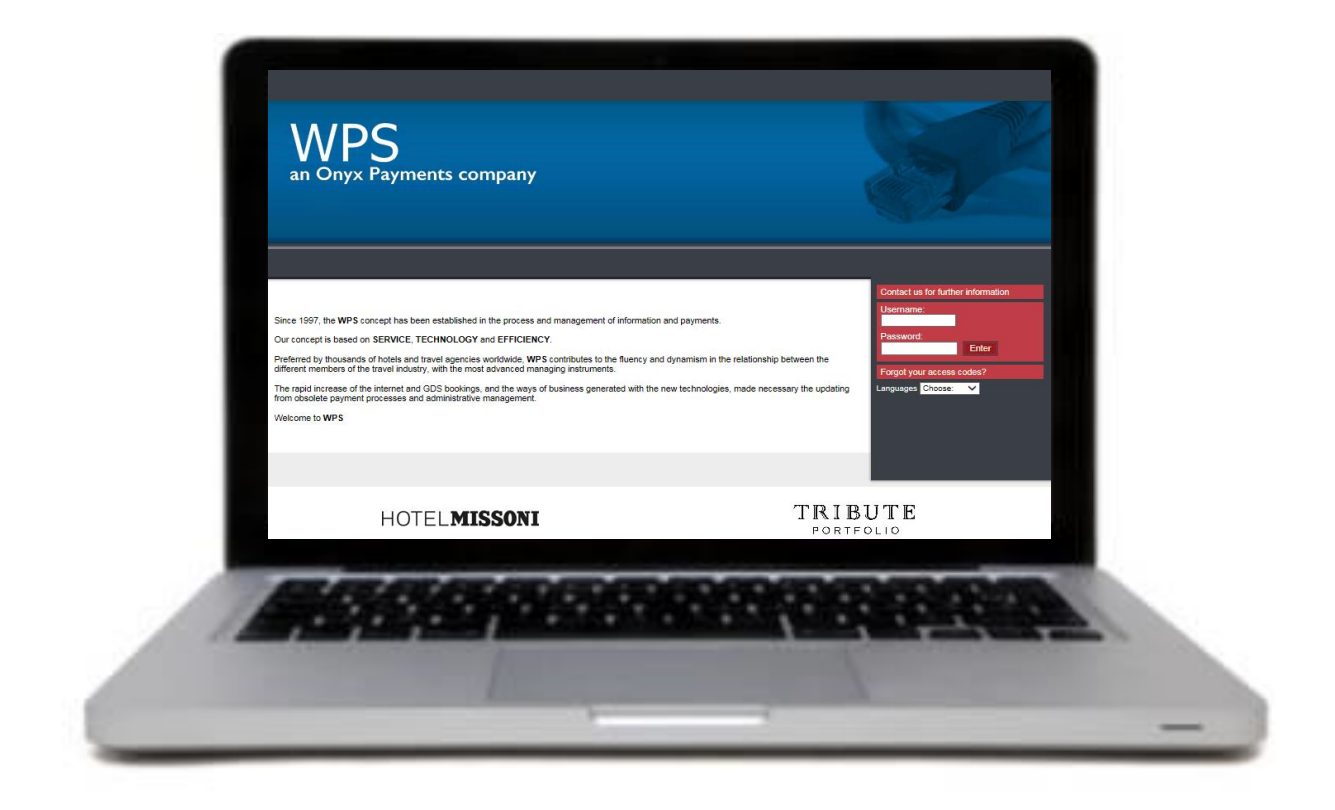

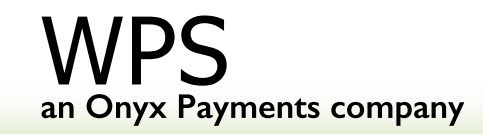

## **WPS Network**

**WPS Network (**www.wpsnetwork.com**)** is an eminently useful working tool for hotels and travel agents. It has been developed to:

- Make the management of commission payments easier.
- Achieve greater efficiency in communication and marketing activities via a new channel of communication.
- Automate and give efficiency to the invoicing process.
- Control, verify & input travel agency commissions.

**WPS Network** is a business to business Intranet, created for the sole use of WPS' clients, offering a private working environment and value added services.

**The aim** of this User Guide is to make easier the use of WPS network for WPS' clients. For this purpose, it includes a detailed description of how each of the services works, as well as a general scheme of WPS operational system.

We hope that this User Guide helps you; anyway, we keep at your entire disposal for any further assistance you may need.

Welcome to **WPS.**

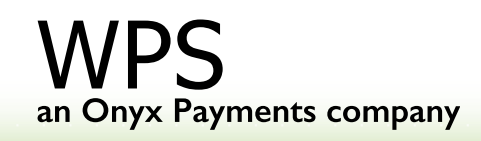

## **WPS Functionality**

#### **Step 1: Data Processing**

The reception of the Booking Data at WPS from the Hotel. Flexibility of the Data entry:

- Any electronic files (CRS file, PMS files, etc, via Communications service).
- Direct input in WPS Network (via Direct Data service).
- YCC: Commission claims coming from TTAA Worldwide and or any other Third Party Companies (via Your Commissions Claims service).

#### **Step 2: Data Validation**

Hotel checks and validates bookings – confirming and amending (check in/out date, commission amount, etc) when necessary.

#### **Step 3: Proforma & invoice issued**

Once data has been processed, WPS will inform the hotel via email that a proforma in hotel's local currency (or major ones) has been uploaded. Proforma includes the total amount to transfer to travel agencies and WPS fees, and WPS bank account details.

## **WPS Functionality**

#### **Step 4: Funds transfer**

Hotel sends the funds to WPS bank account indicated in the proforma.

#### **Step 5: Payment processing**

The week after receiving the funds from the Hotel, WPS pays the travel agencies.

#### **Step 6: Invoicing & Reporting**

Once payments have been made WPS issues and uploads the Invoice for WPS fee and the Payment Report with the breakdown of all travel agent payments made on hotel's behalf.

Both Hotel and travel agencies can control and track their payments through **[www.wpsnetwork.com](http://www.wpsnetwork.com/)** where reconciliation tools are available.

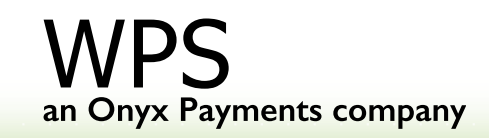

## **WPS Advantages**

• Administrative Work Saving:

Hotels are able to check the data on the Network and to process "non commissionable" information through the system.

• Free of charge commission claims handling.

• Optimization of the Banking Costs: Hotel transfers in their local currency (or major ones) and in most cases to a local bank.

• Control:

Total control through WPS Network, historical data is stored for informative and control purposes.

• Personalized Support:

International team, assistance in 8 languages.

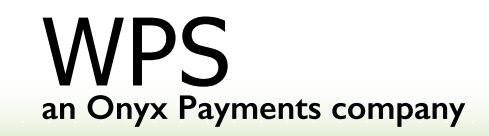

#### Please go to www.wpsnetwork.com

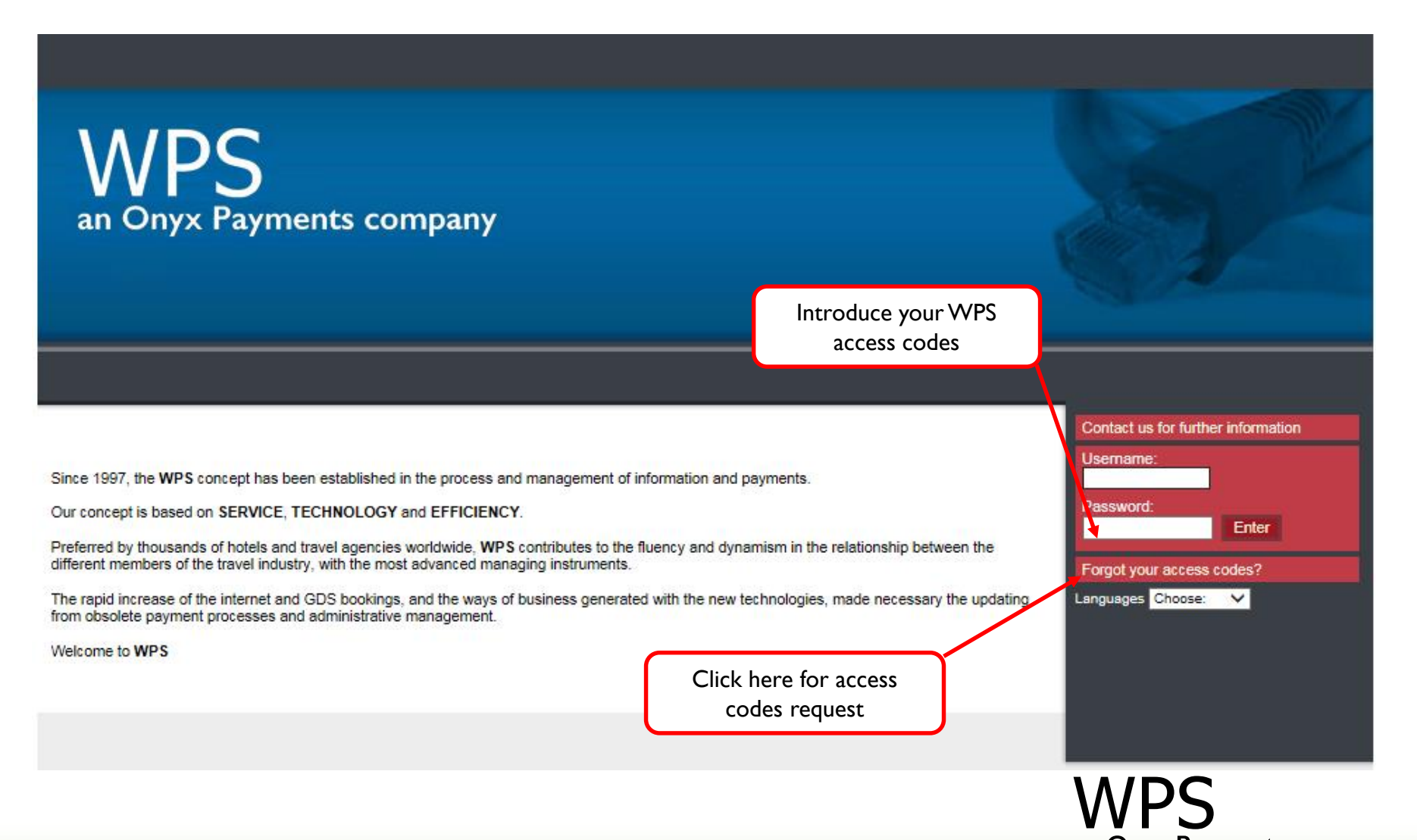

#### **WPS Main Page:** Please follow the instructions appearing on this pop up

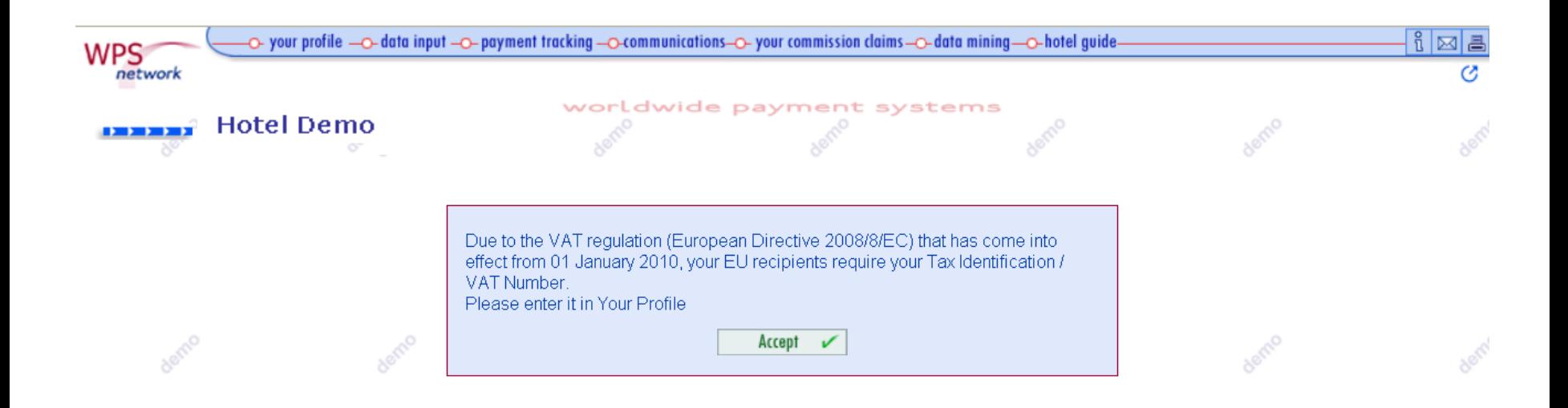

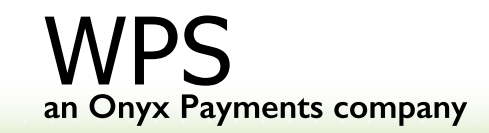

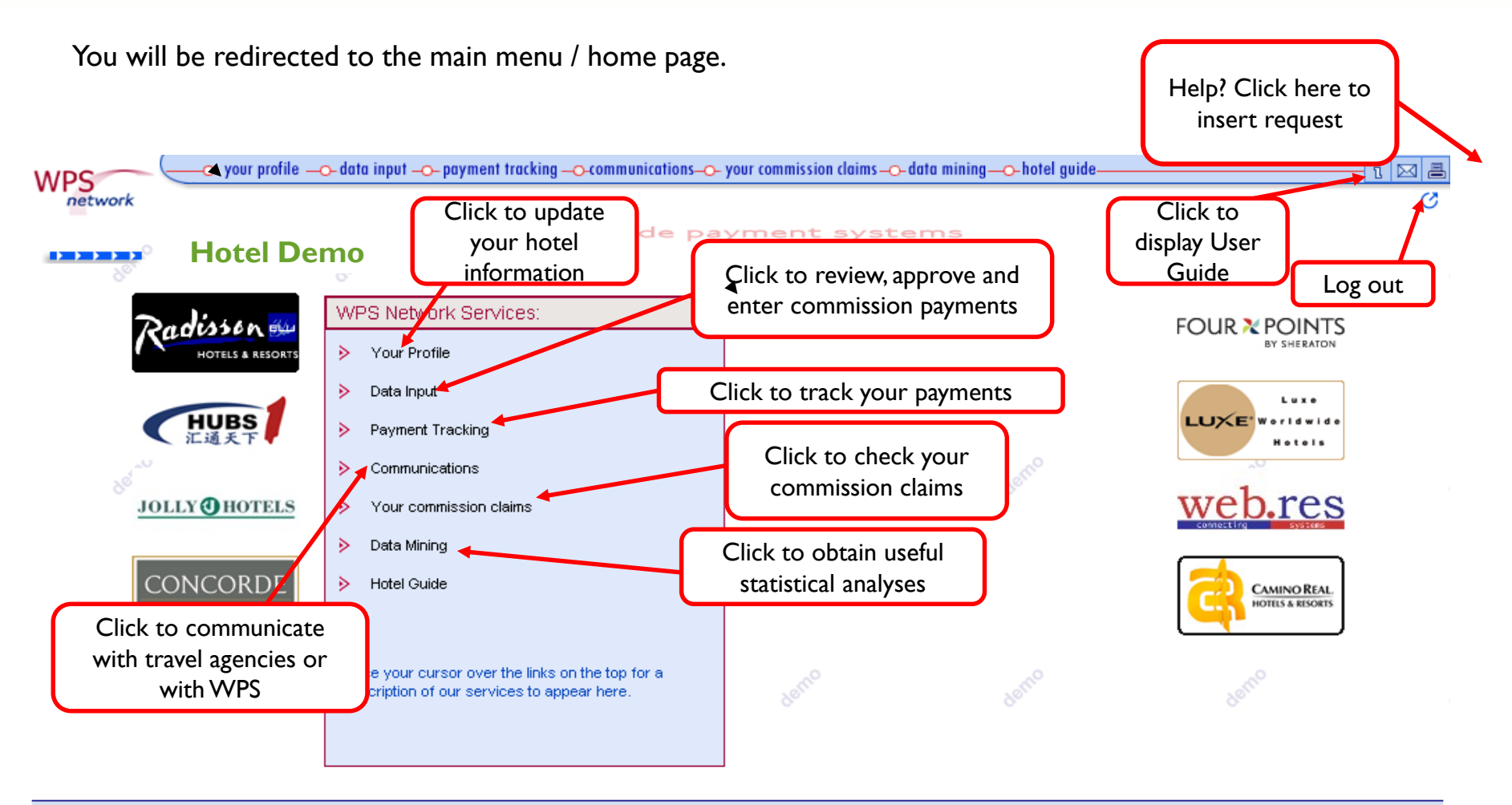

Contacts Terms of Business

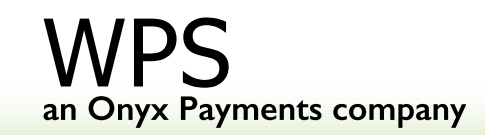

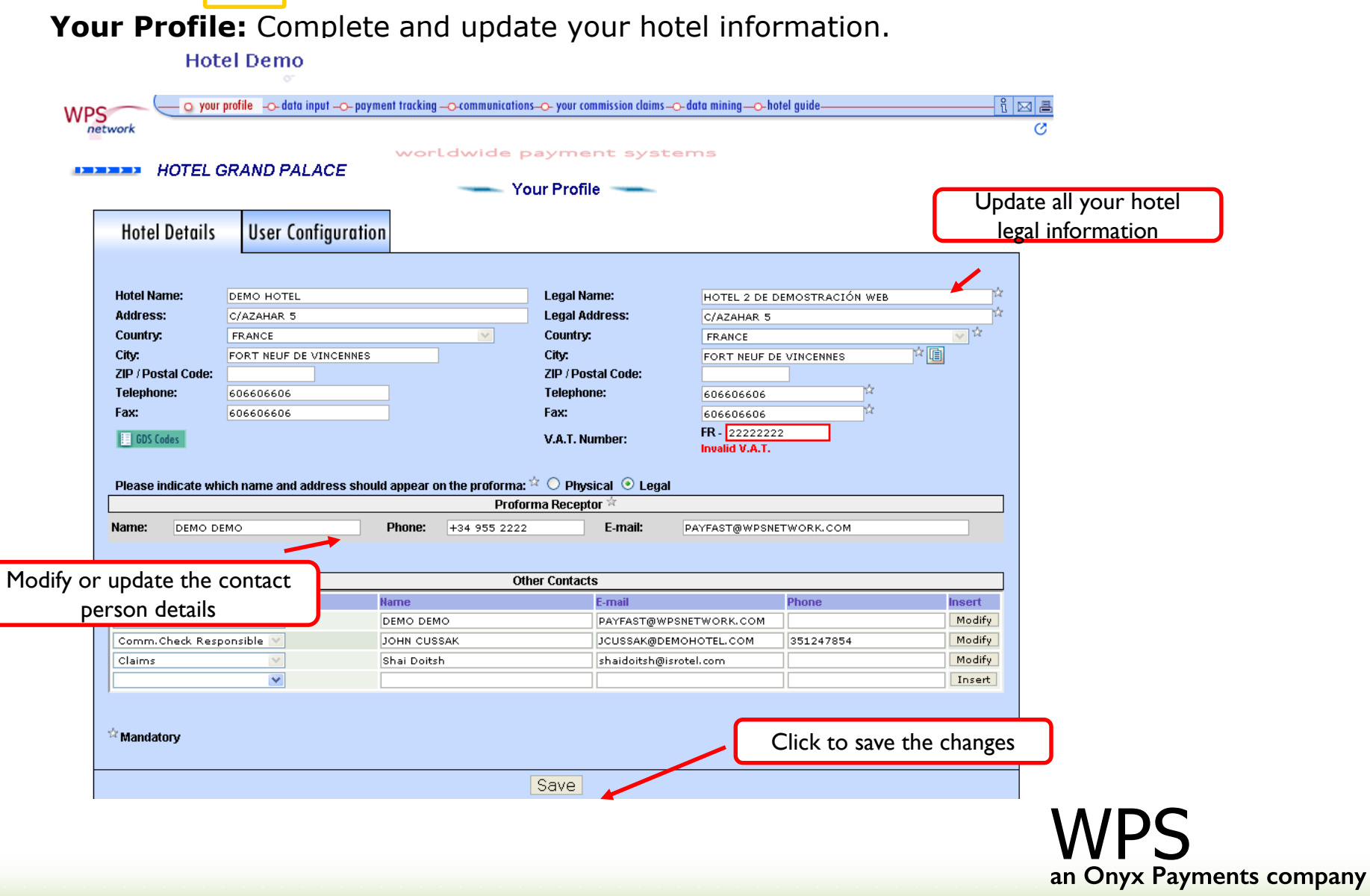

#### **User Configuration:** Personalize your access codes, language and date format.

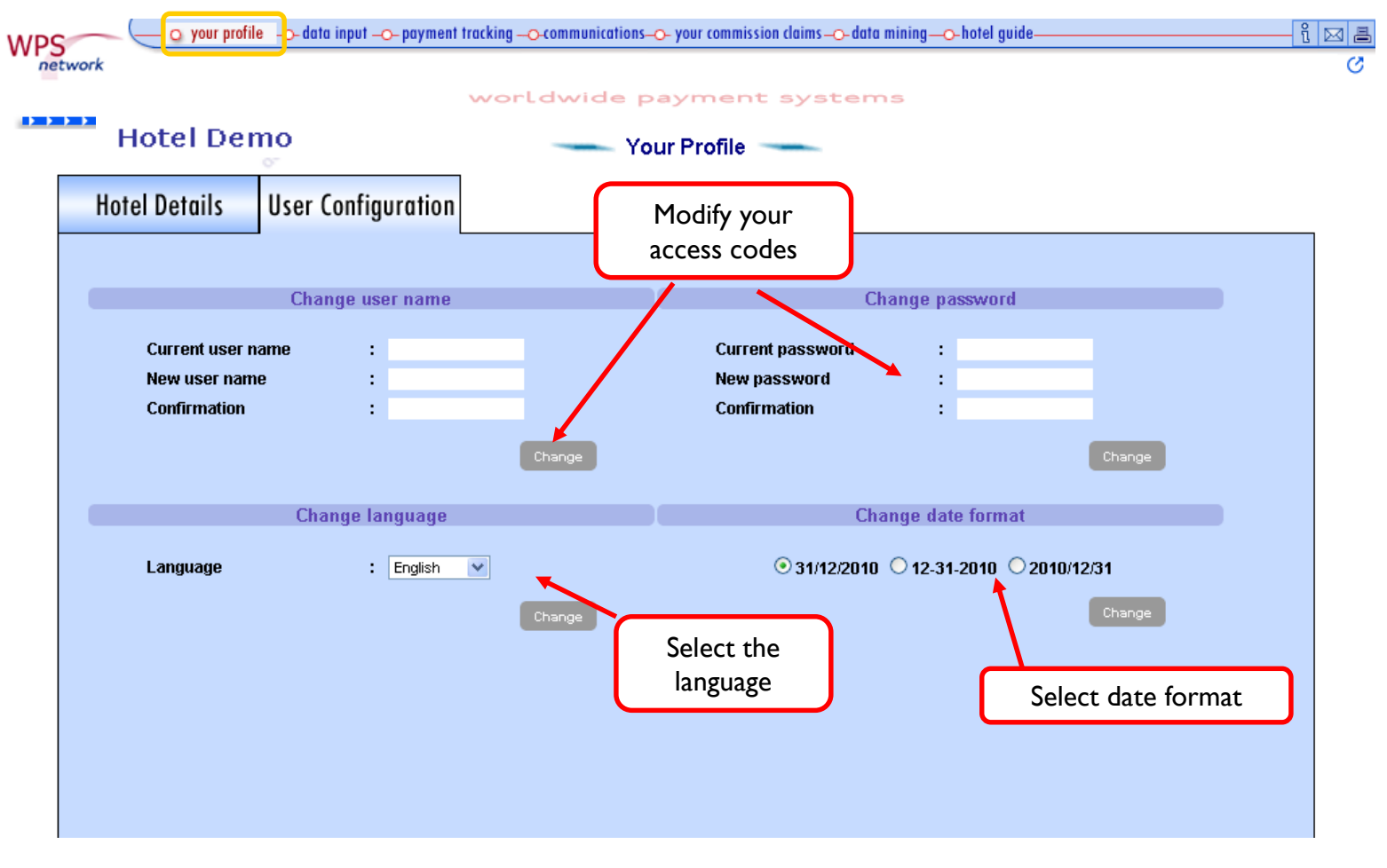

## **Chapter 2: Data input**

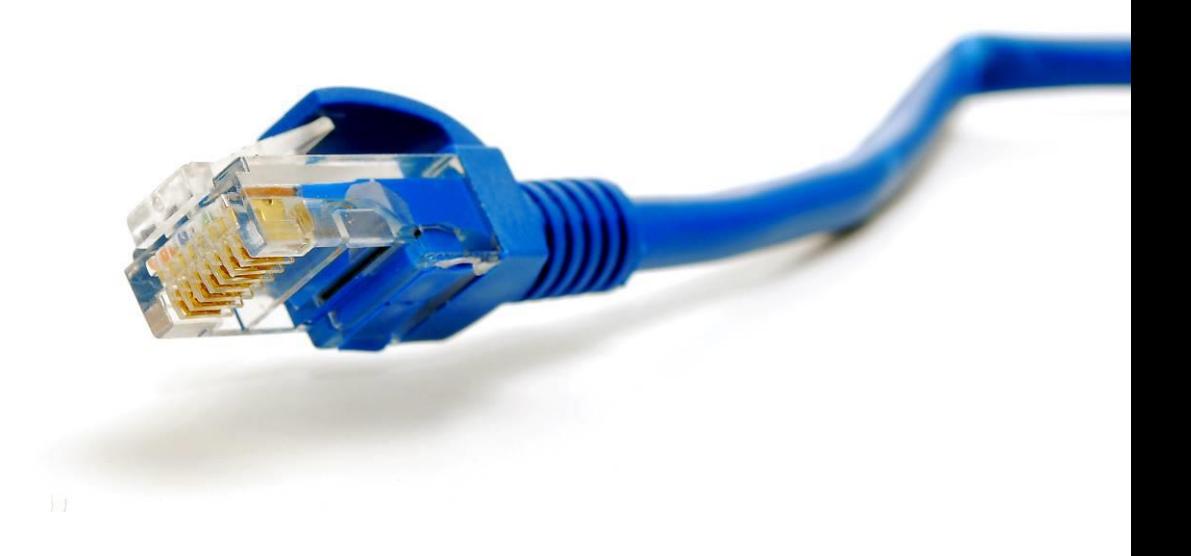

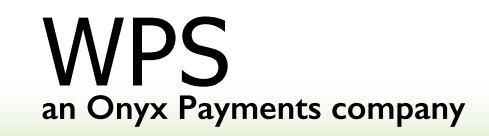

### **Data Input**

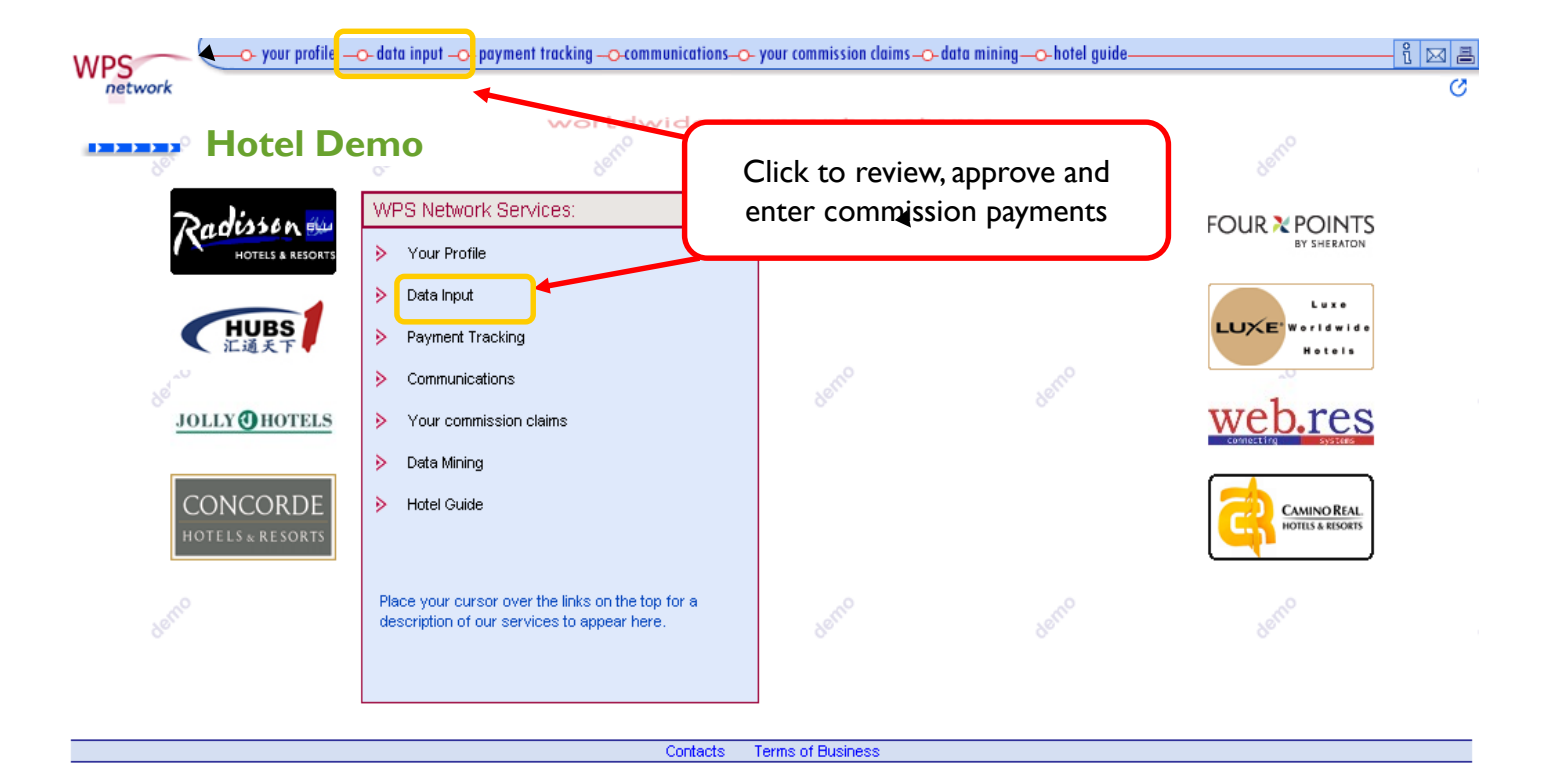

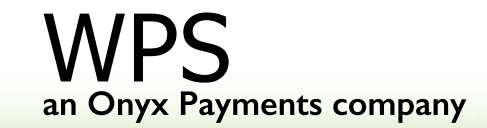

#### **Data Input**  $\rightarrow$  **Commission Check:** Verify travel agencies commission payments

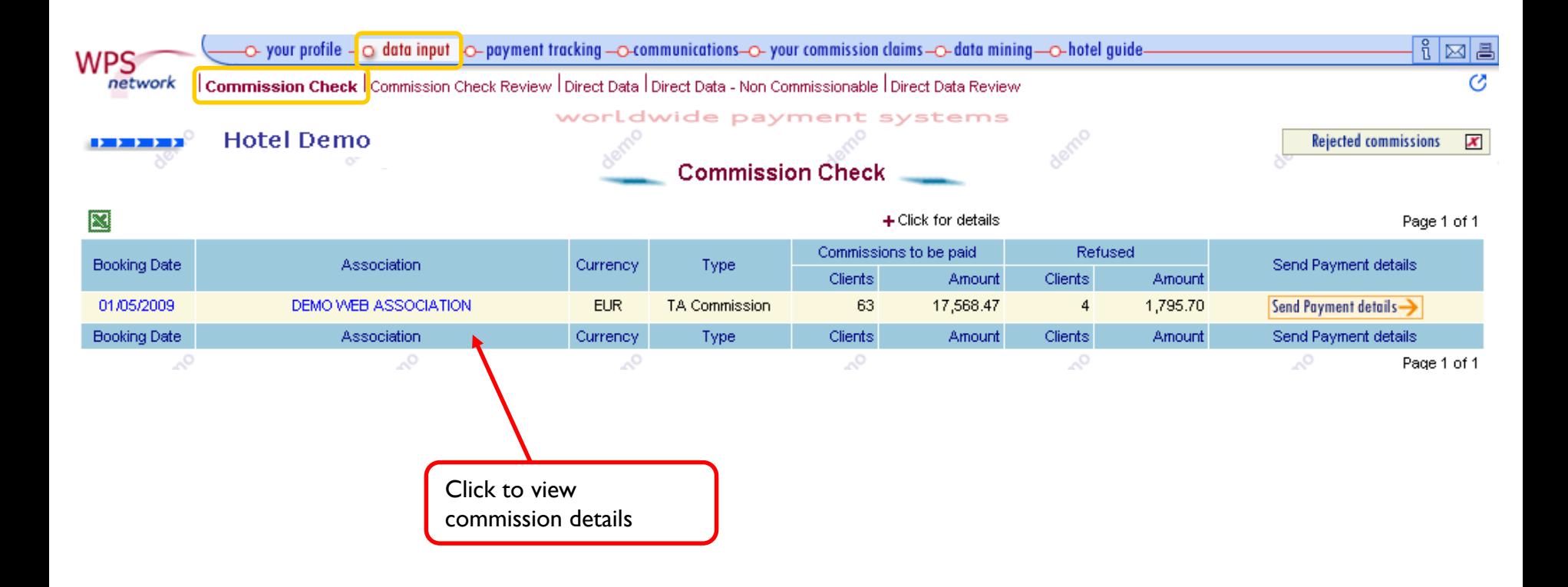

#### **Step 1: Review commission details.**

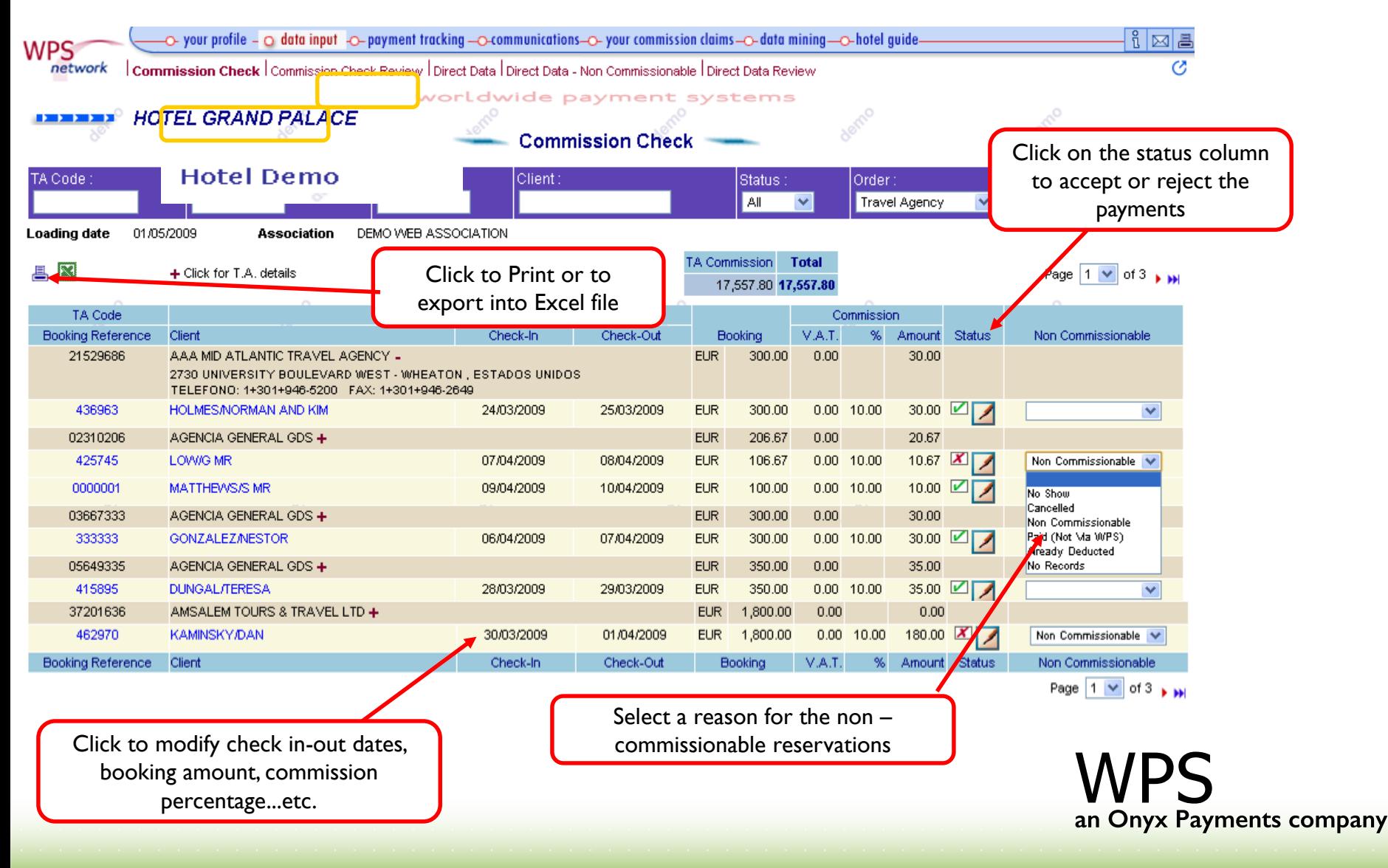

#### **Step 2: Modify commission booking details**

Any of the white fields can be modified

#### **IMMEDIAL Hotel Demo**

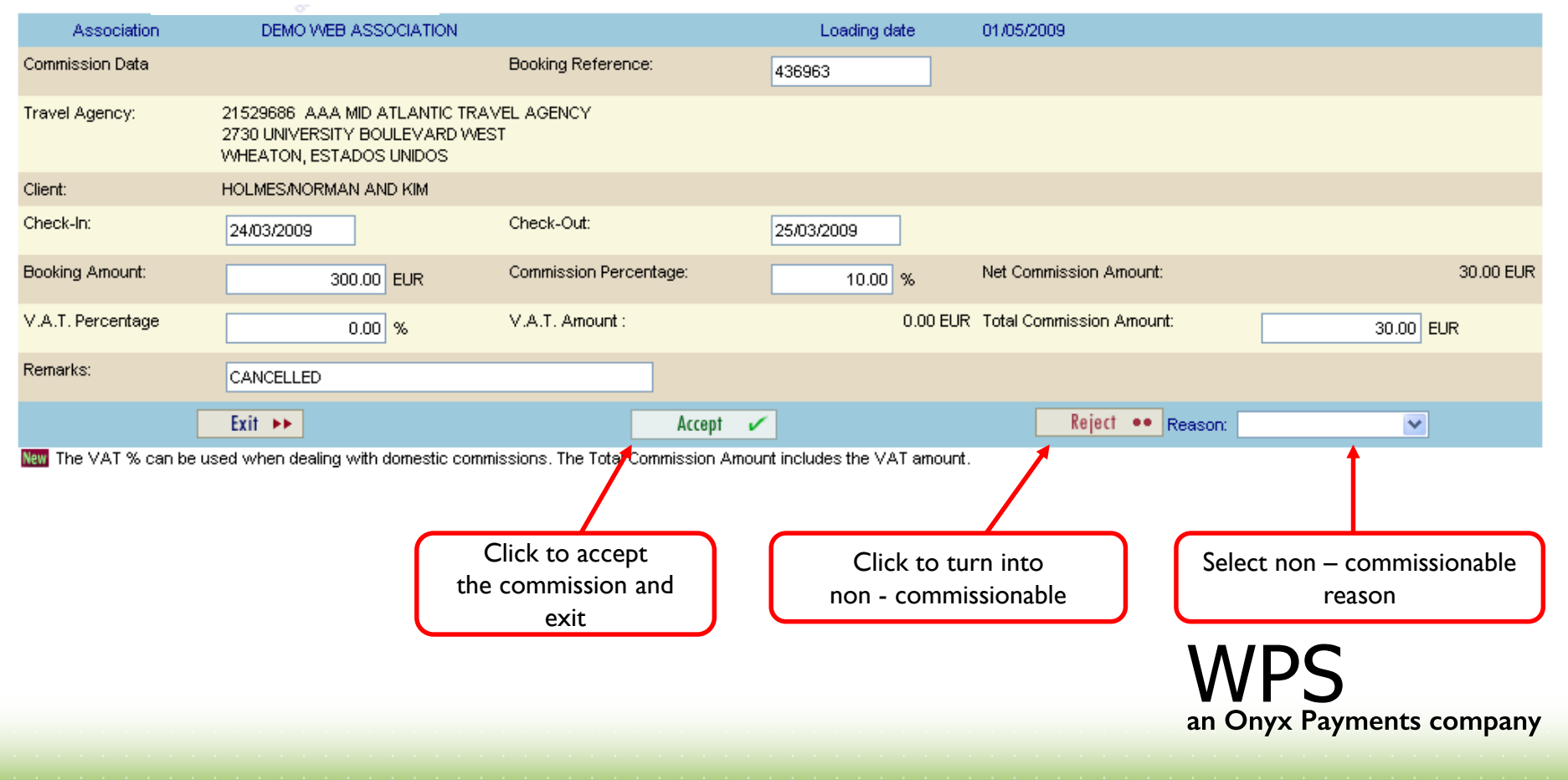

#### **Step 3.1:** Approve commission details

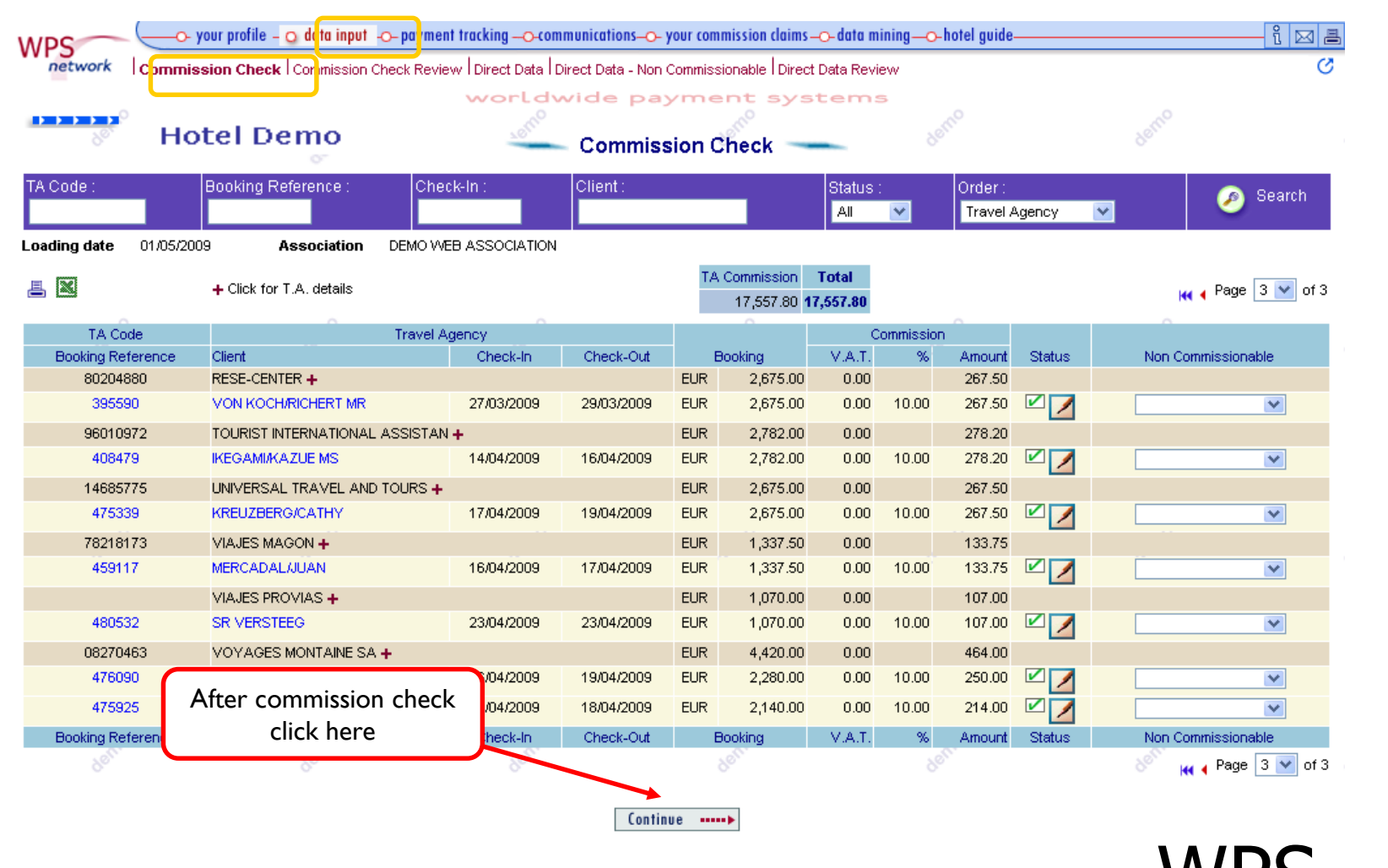

#### **Step 3.2: Send Payment Details**

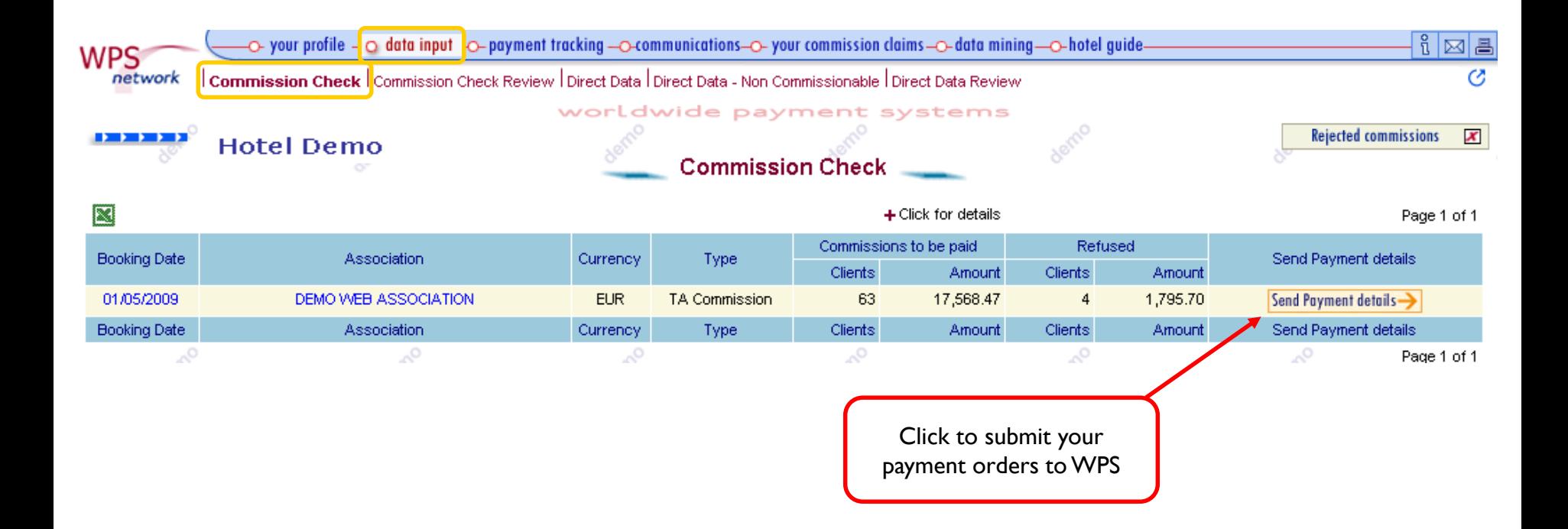

#### **Step 3.3: Confirm details to be sent**

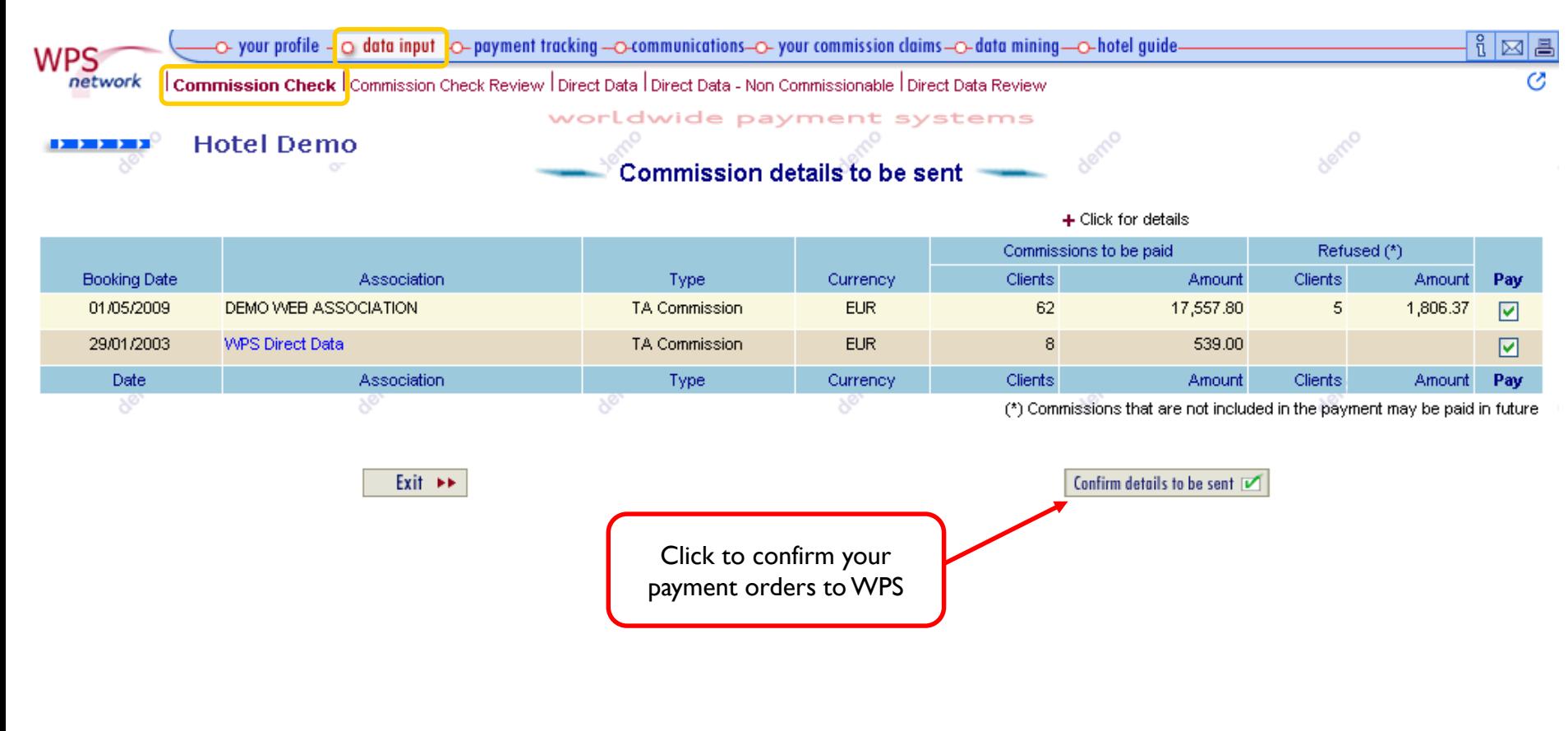

Once data has been confirmed and submitted to WPS, you will receive an e-mail notification informing that your **Proforma** is available in WPS Network, under the Payment Tracking / Proformas List service.

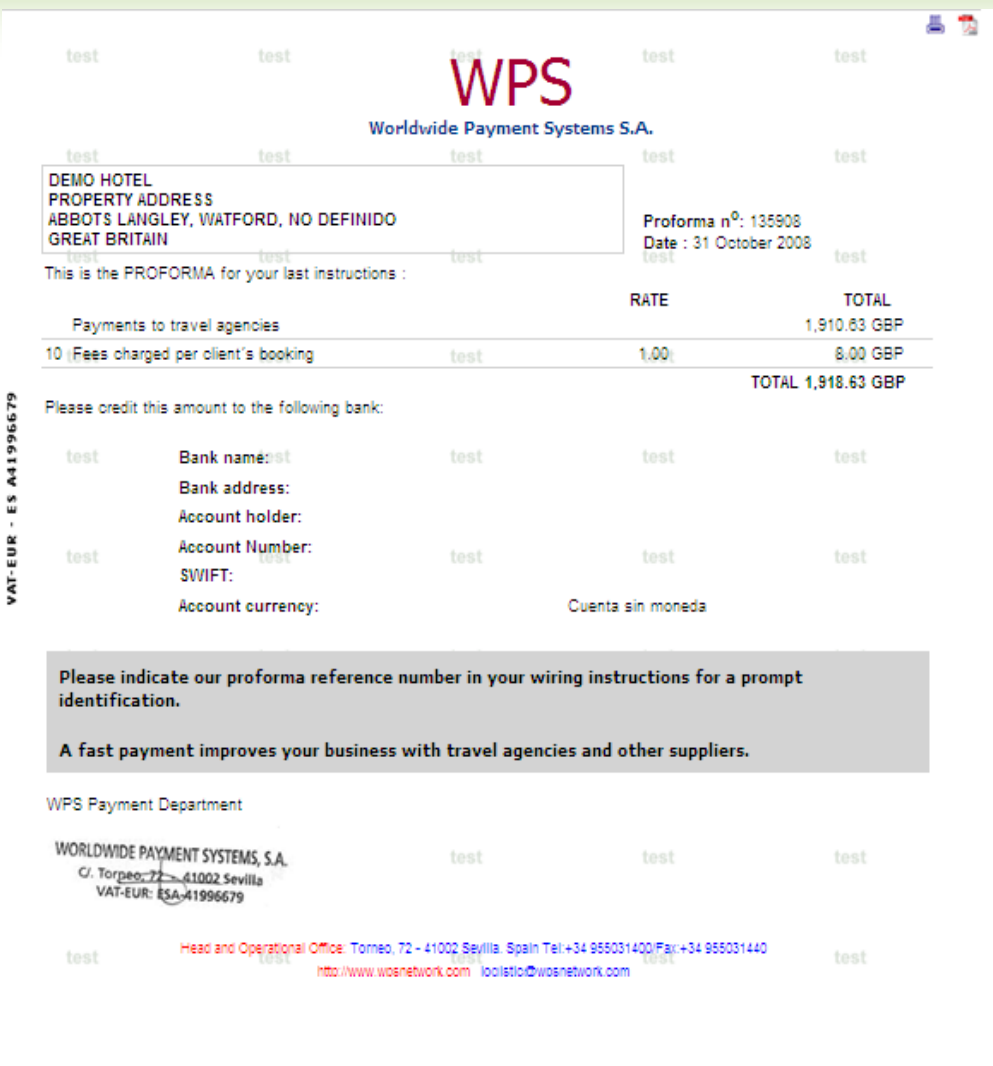

#### **Data Input→ Commission Check Review**

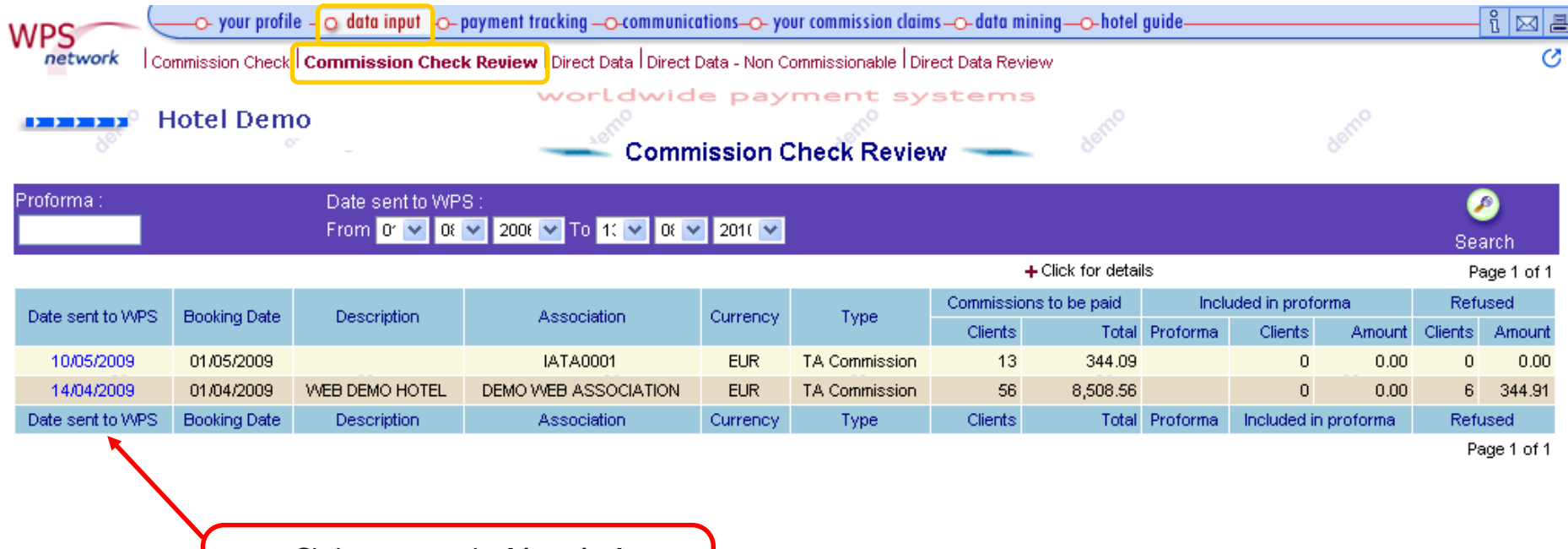

Click to access the **historical** information previously validated in Commission Check service

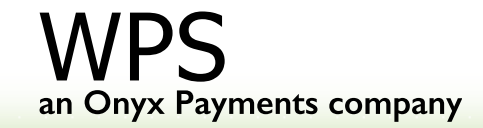

#### **Data Input > Direct Data:** This service enables the hotel to input Commission Payment information

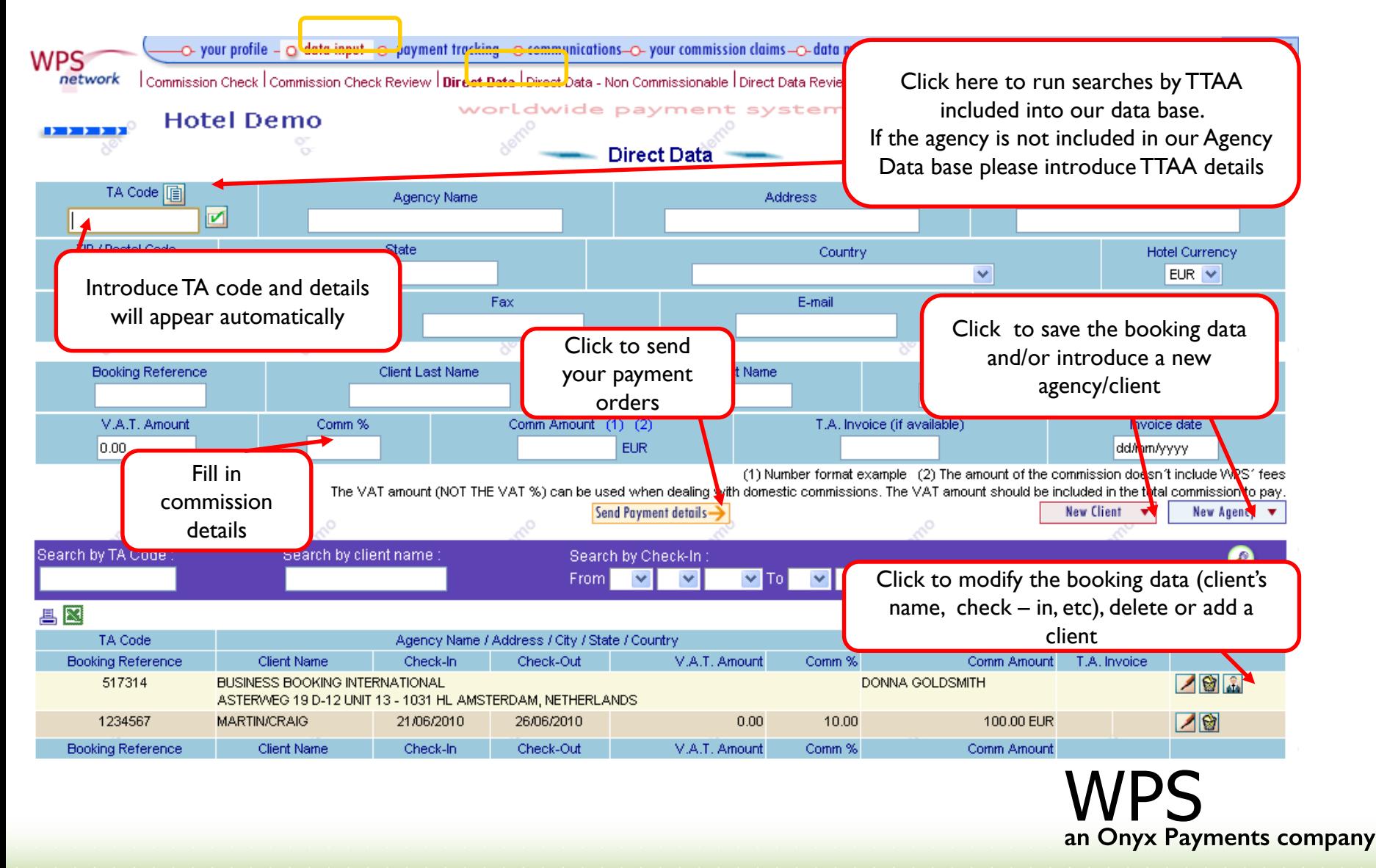

#### **Data Input-> Direct Data Non Commissionable:** It allows the hotel to include the noncommissionable bookings

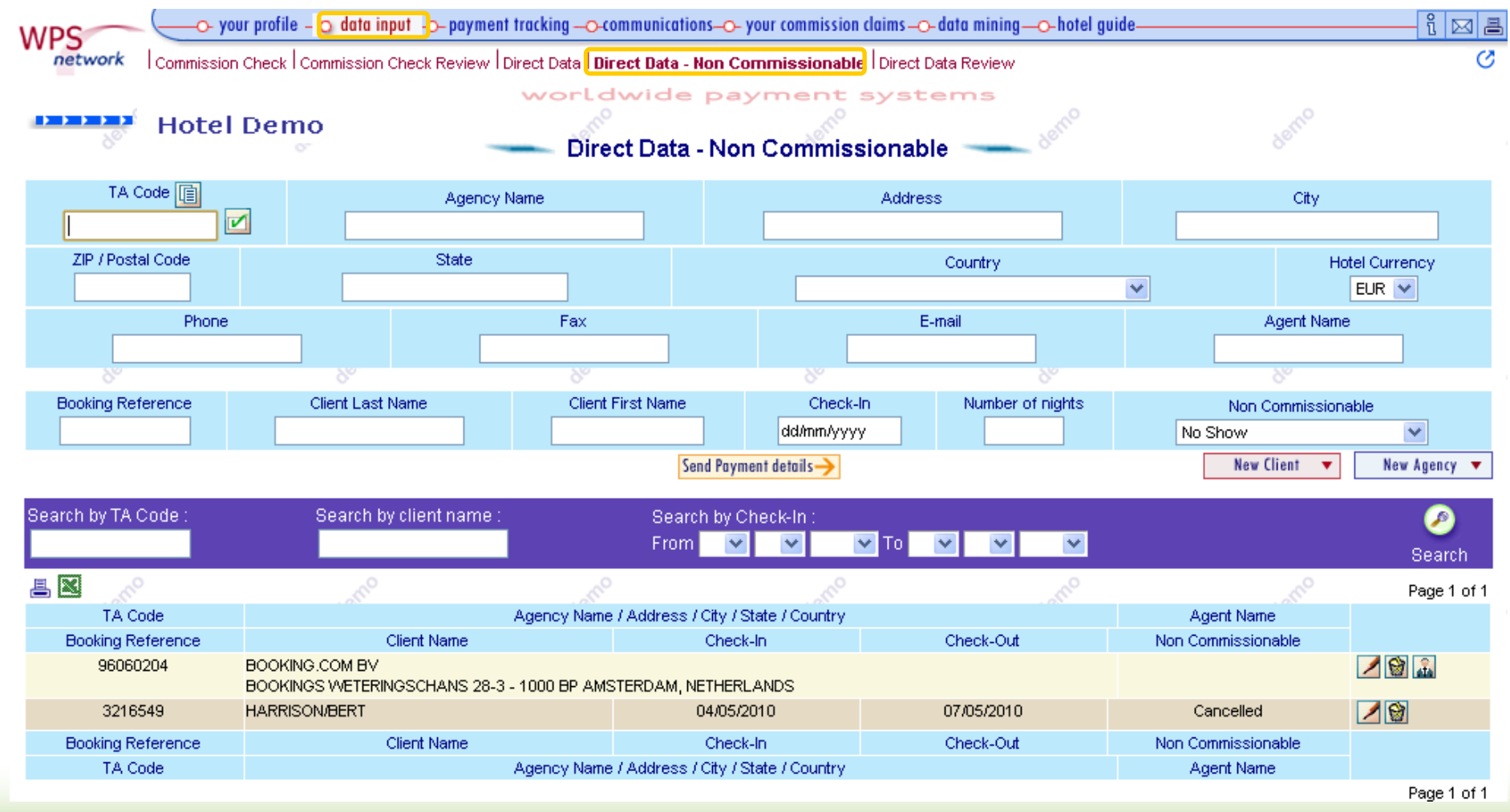

#### **Data Input** $\rightarrow$  Direct Data Review

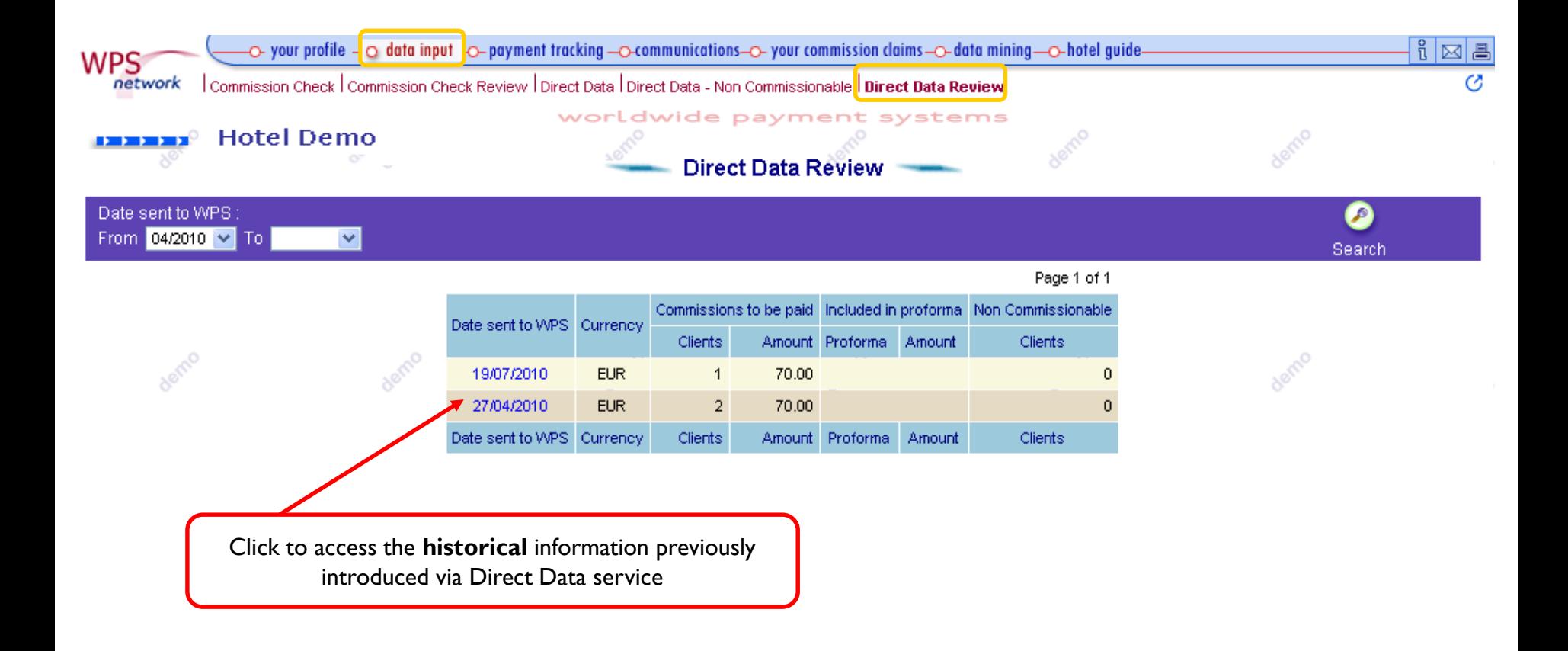

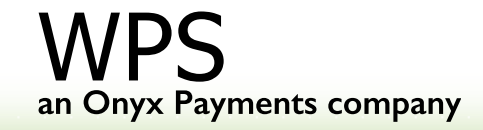

## **Chapter 3: Payment Tracking**

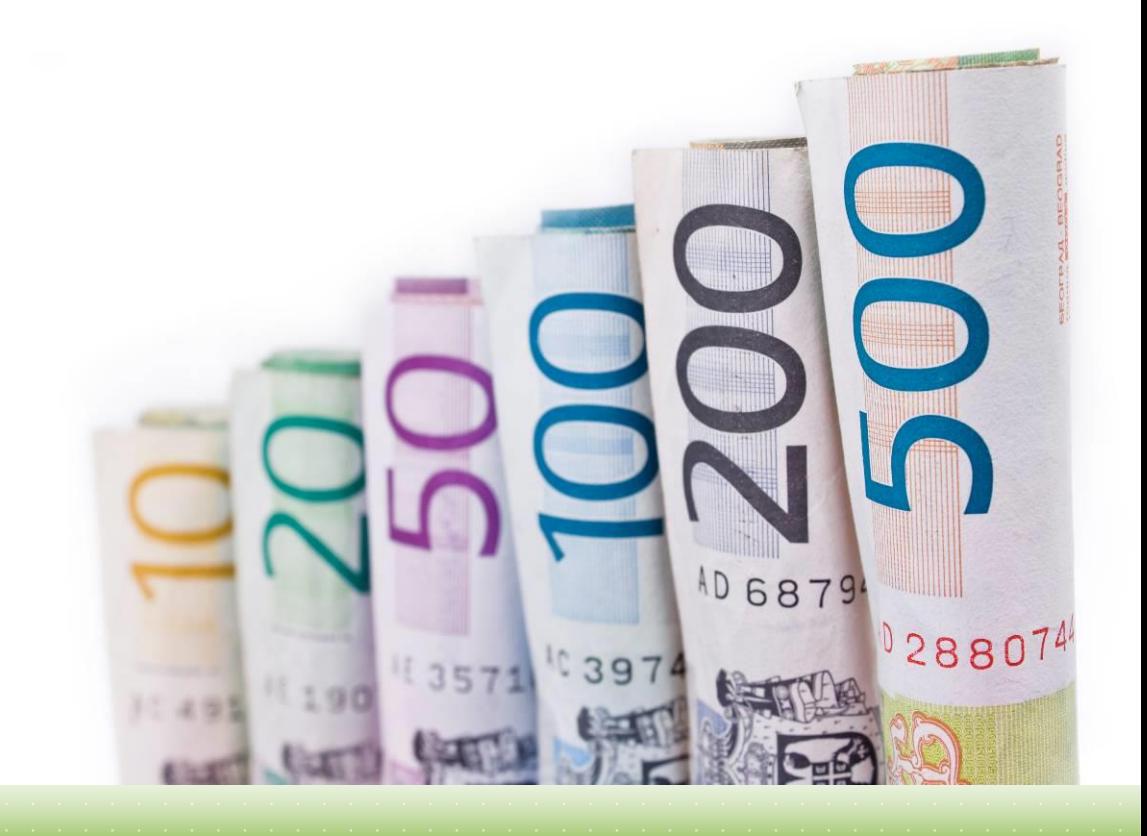

#### **Payment Tracking:** Check the status of your payments on real time

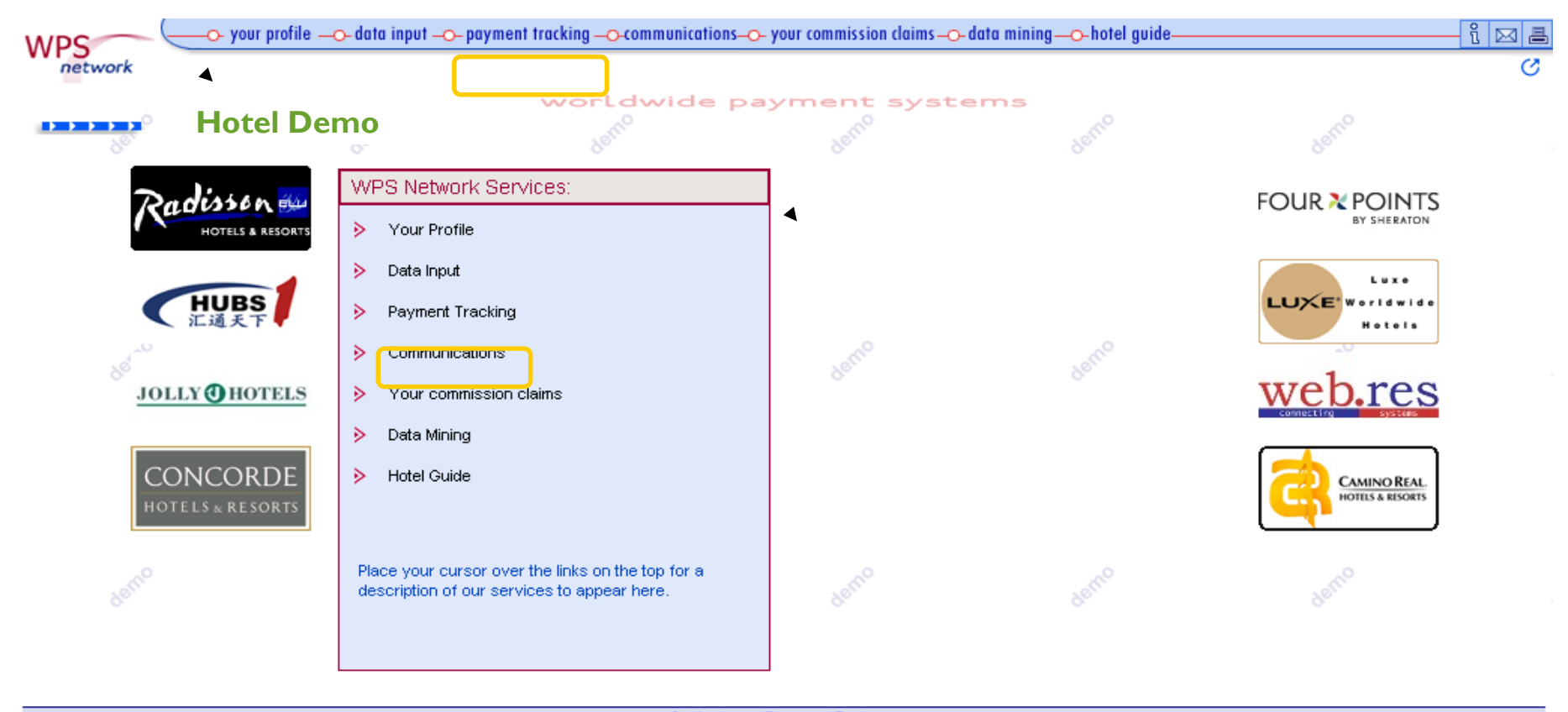

Contacts Terms of Business

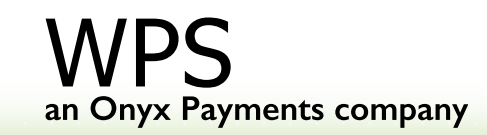

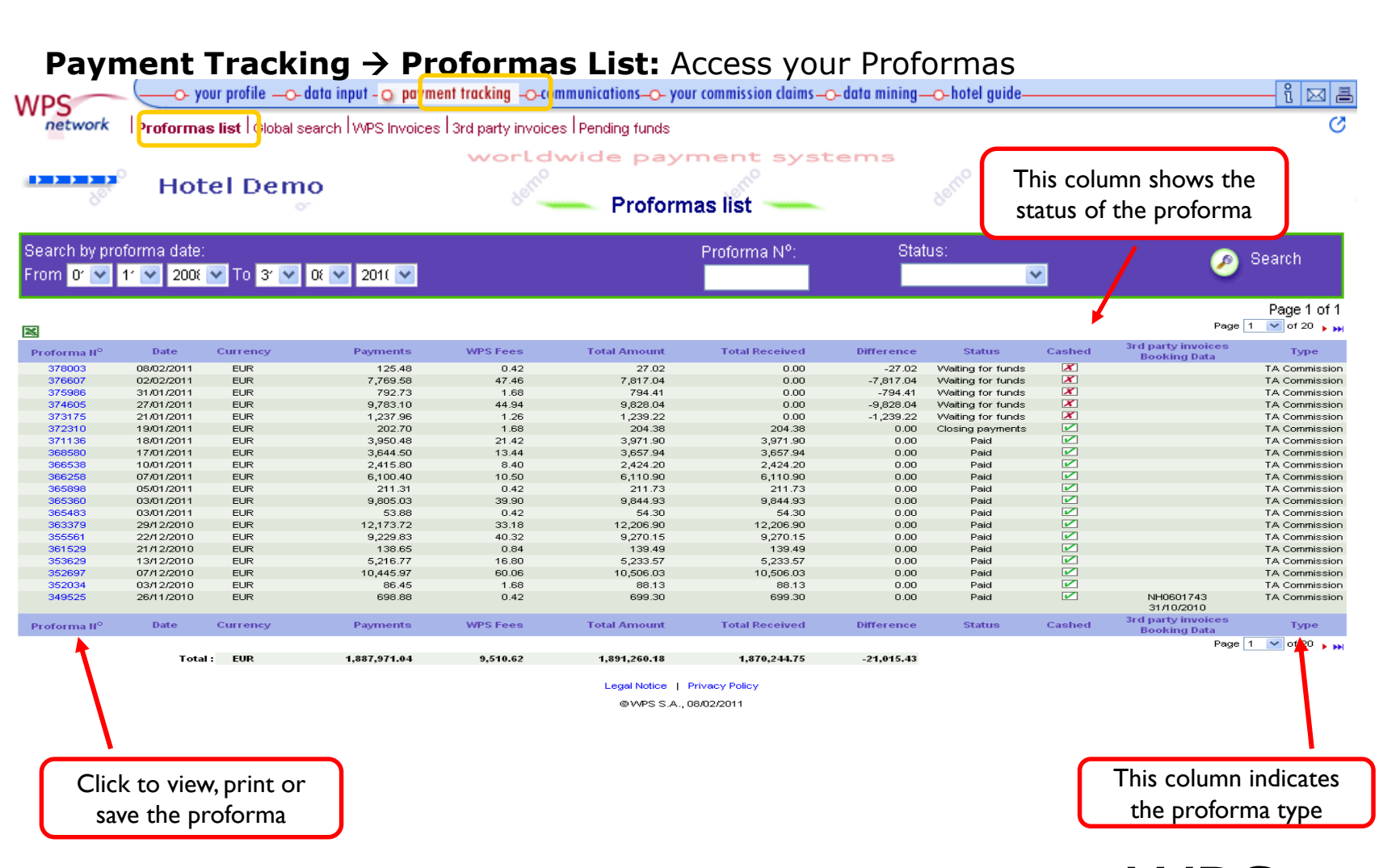

**Payment Tracking > Global search:** Run searches by different criteria (date, agency, guest name, etc.) to track the status of your payments

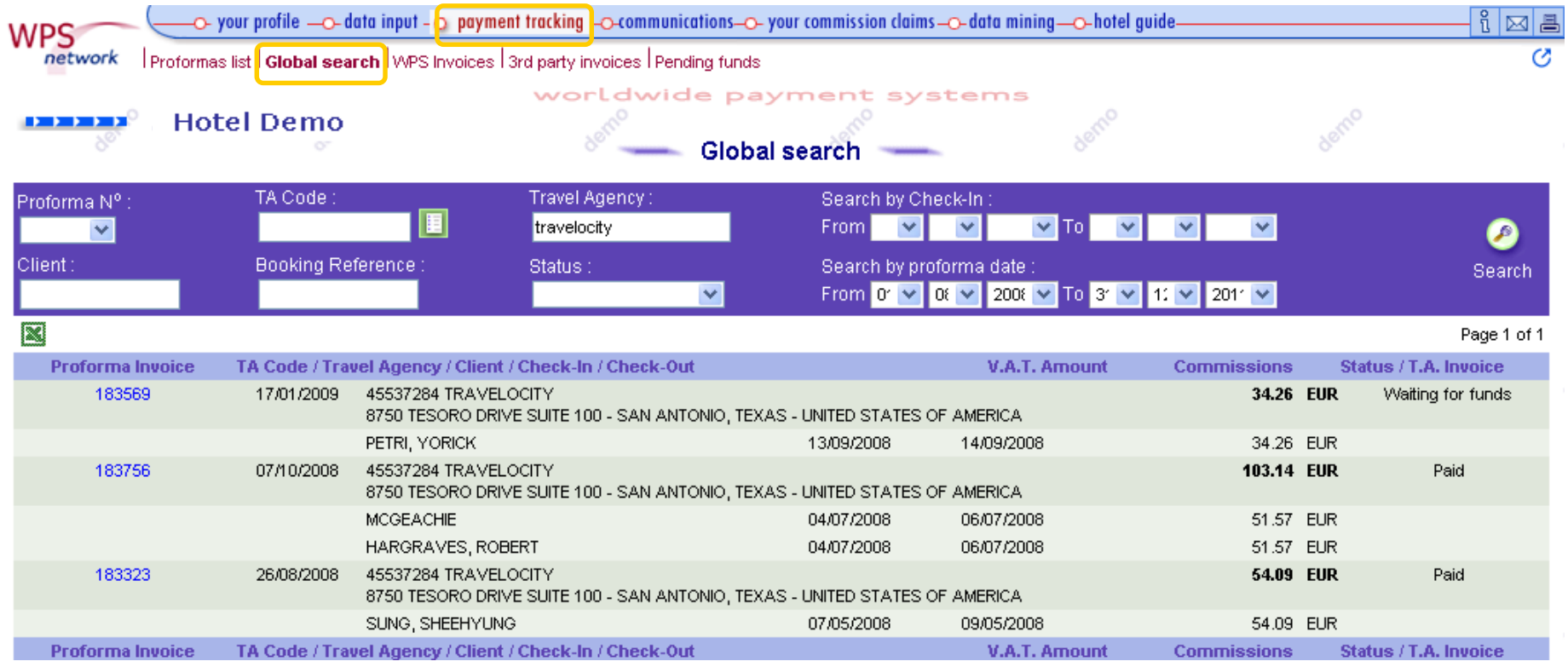

## **Payment Tracking**  $\rightarrow$  **WPS invoices:** Access your WPS Invoices

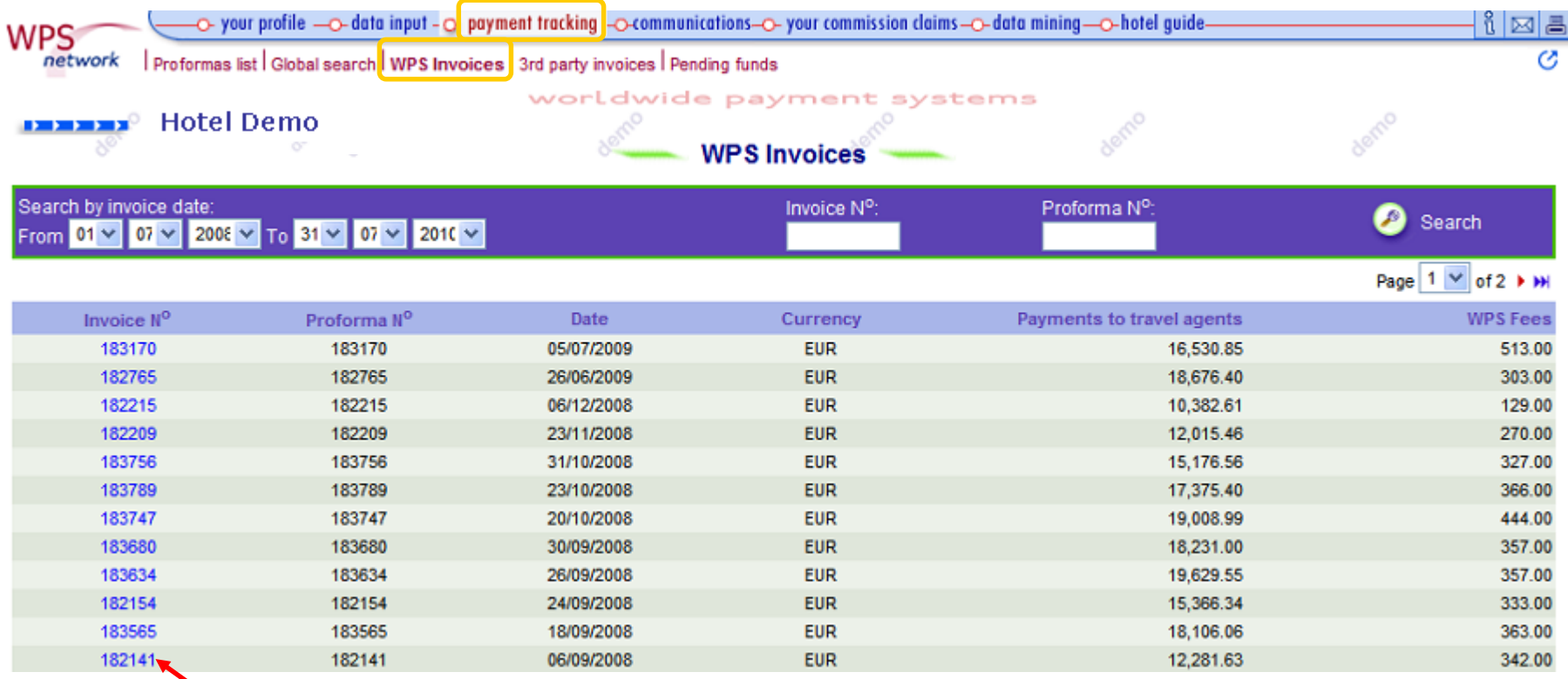

Click on "invoice number" to view, save or print WPS invoices + Payment Report

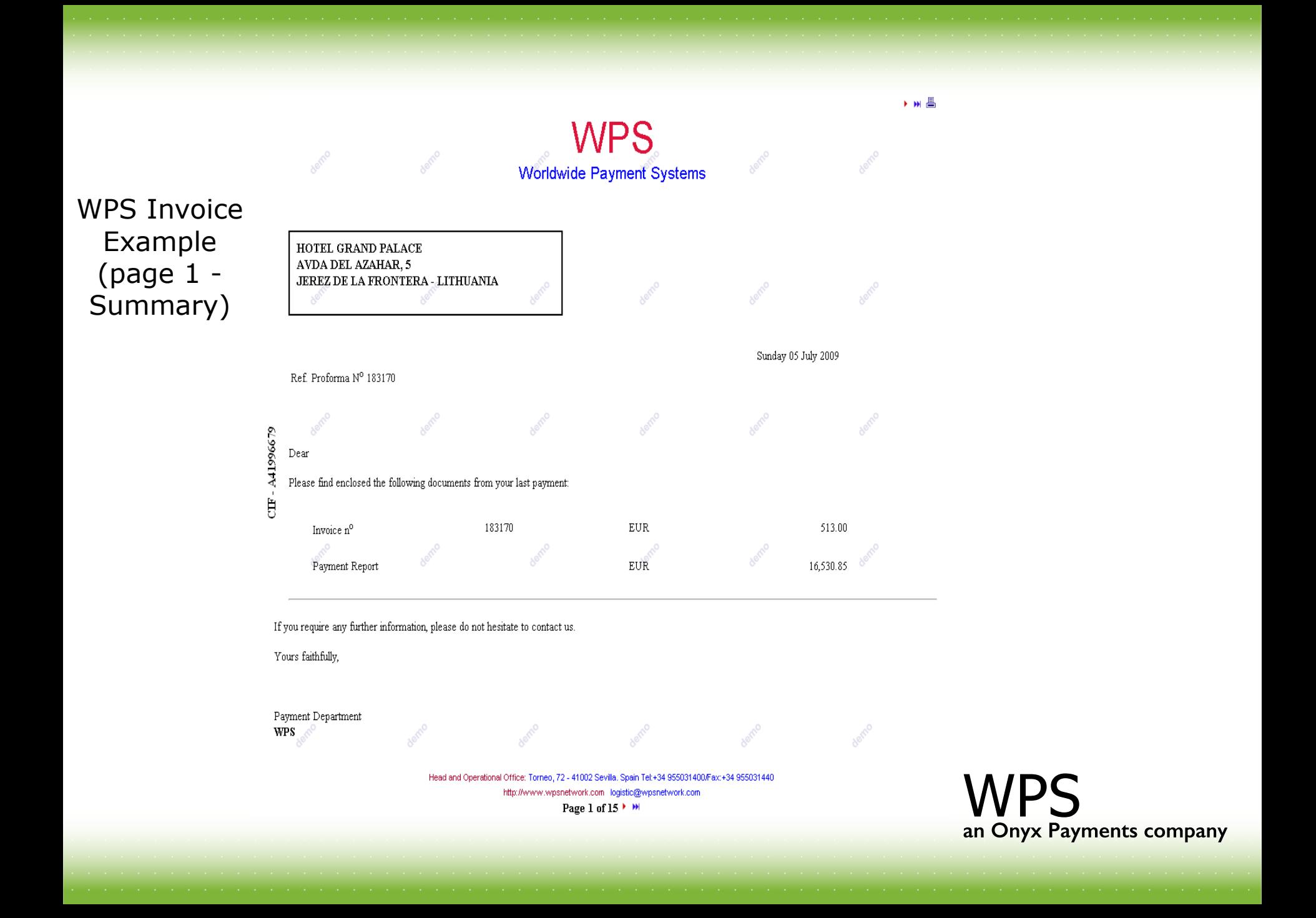

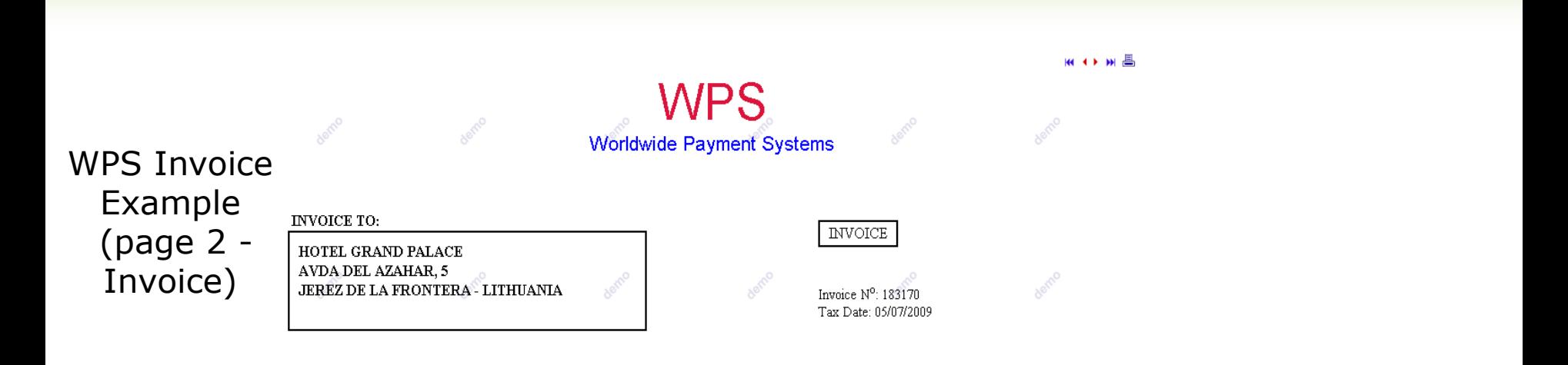

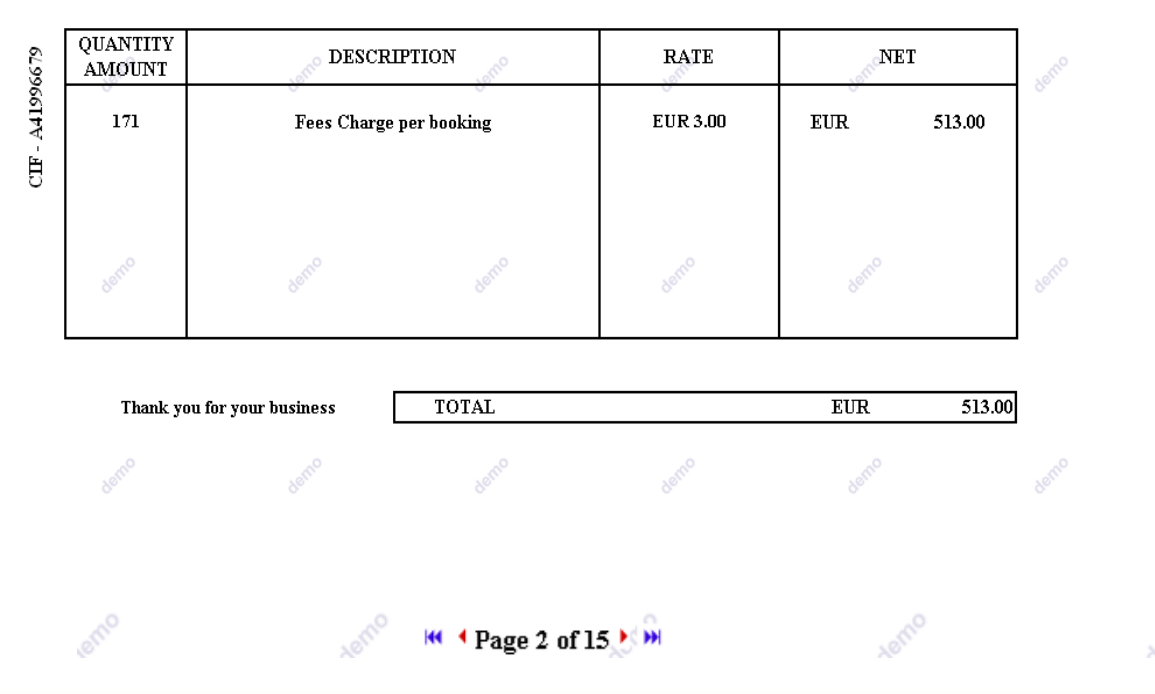

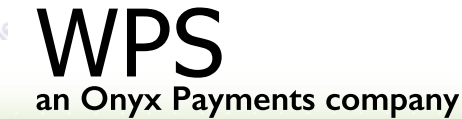

#### ни **∢ ≯ н** Д

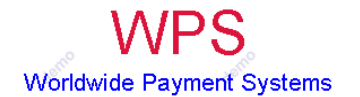

WPS Invoice Example (page 3-15 – Payment Report)

CIF - A41996679

HOTEL GRAND PALACE AVDA DEL AZAHAR, 5 JEREZ DE LA FRONTERA - LITHUANIA

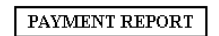

Invoice nº: 183170 Tax Date: 05/07/2009

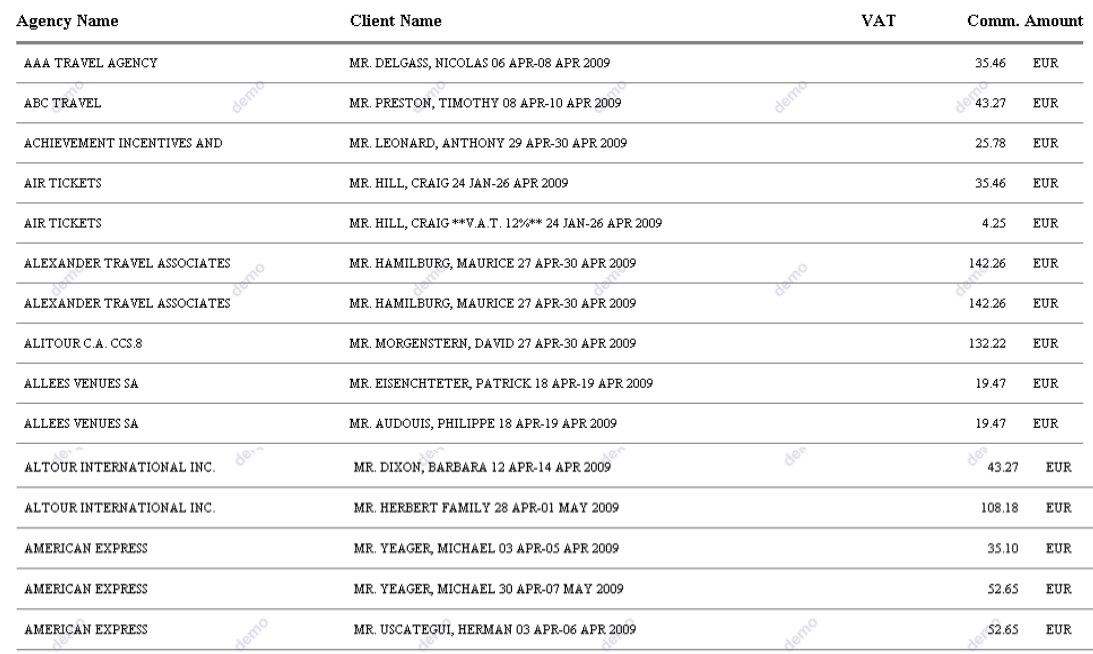

<sup>I</sup> + Page 3 of 15 ▶ ▶

#### **Payment Tracking**  $\rightarrow$  **Pending funds:** Verify the status of your account

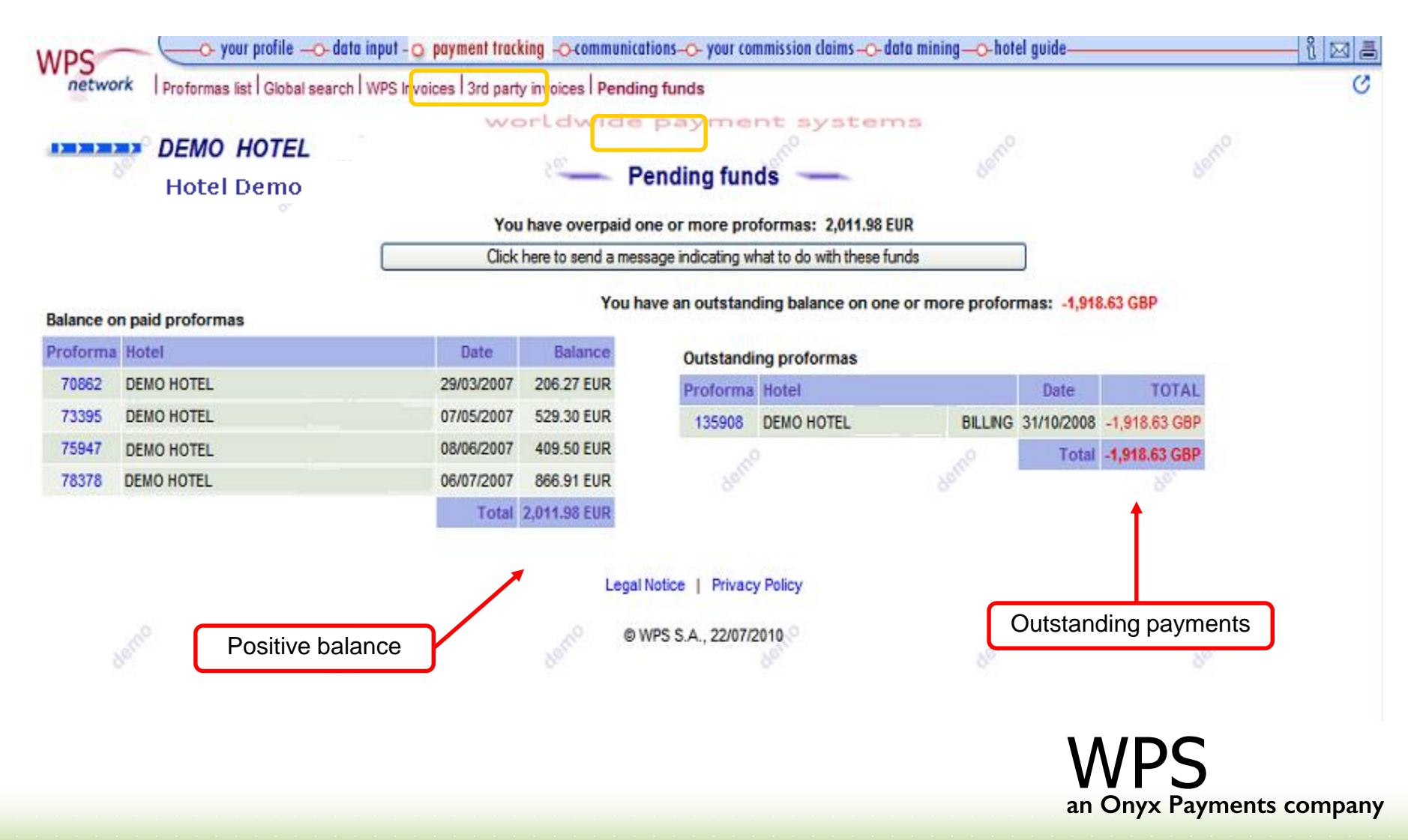

## **Chapter 4: Other Services**

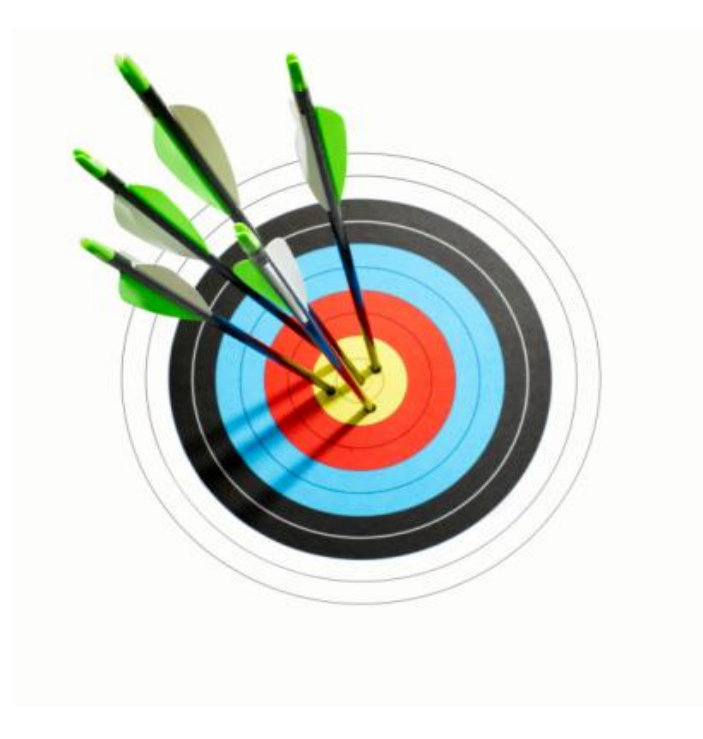

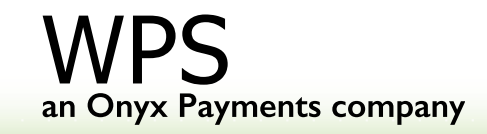

#### **Other Services**  $\rightarrow$  **Communications:** Access Communications tools

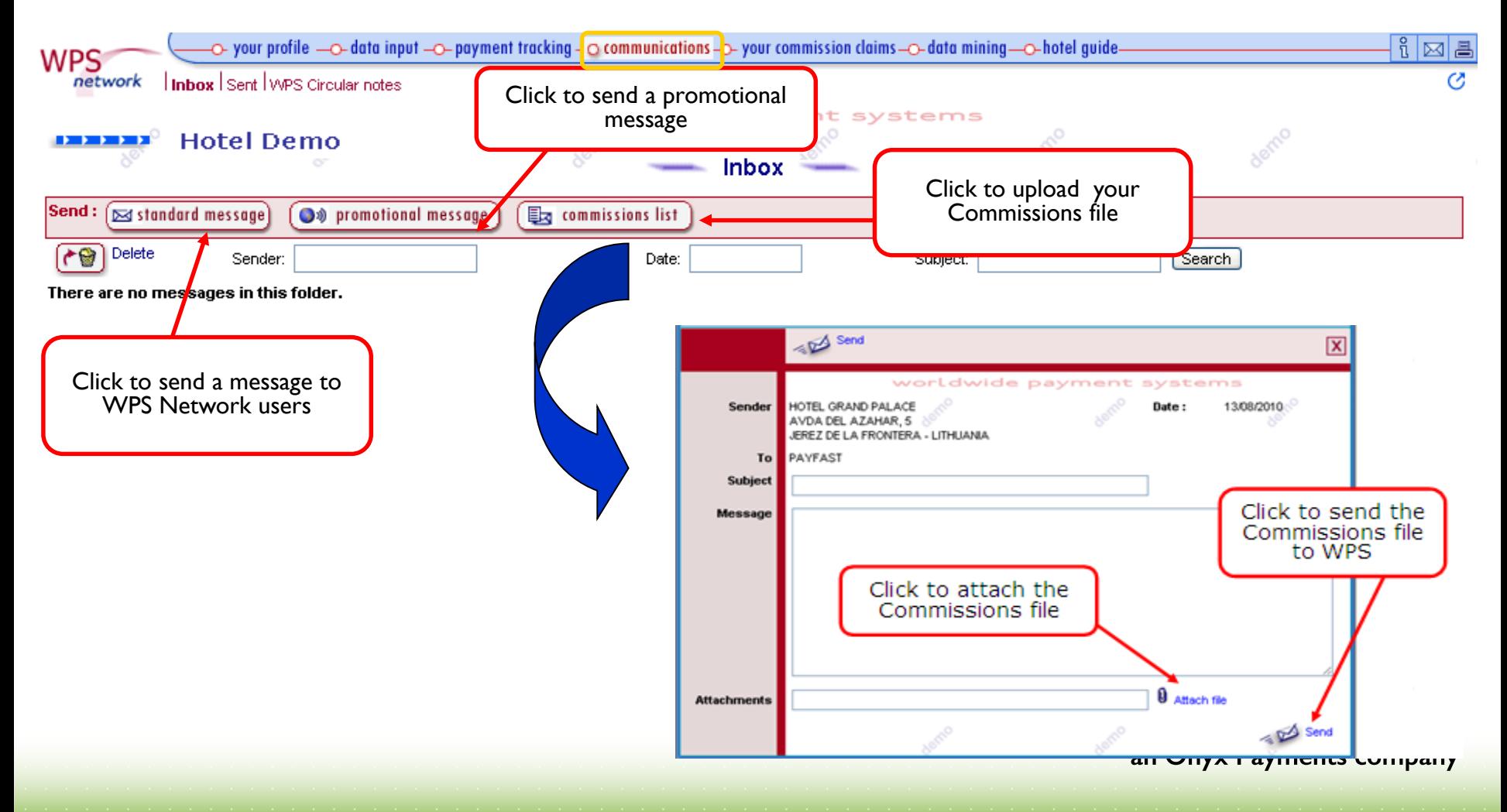

#### **Other Services → Your Commission claims:** Verify outstanding claims

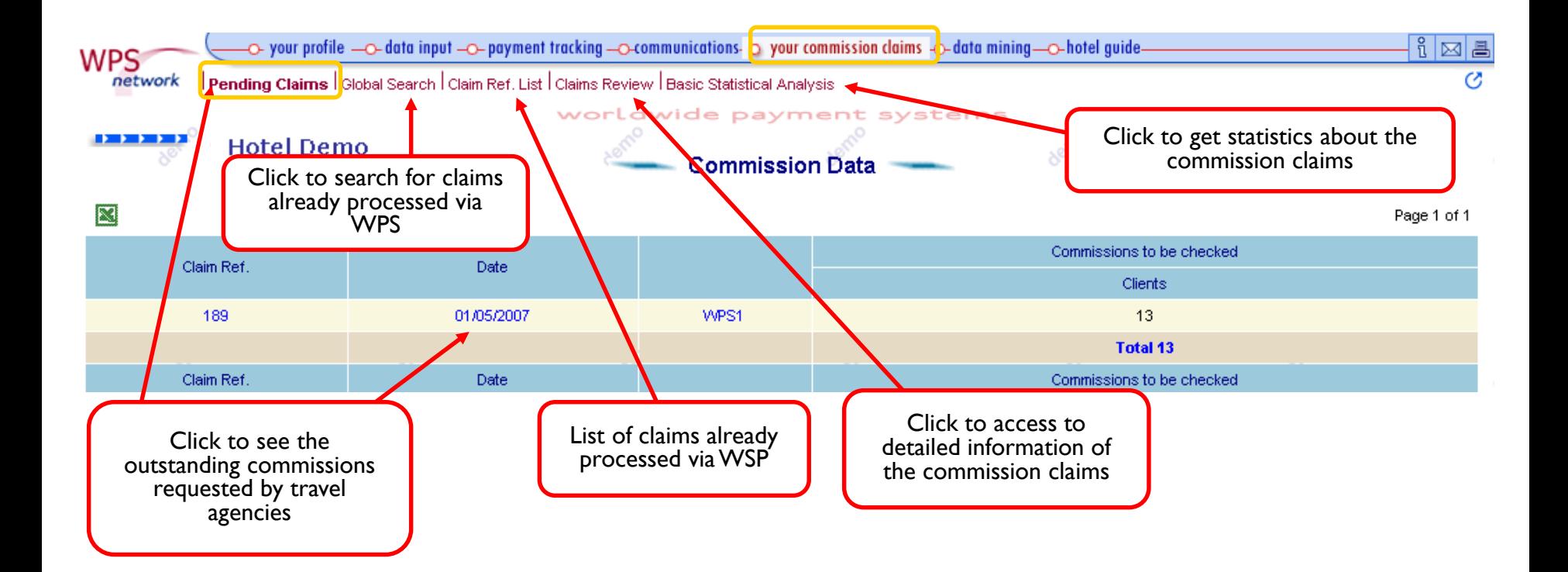

#### **Other Services → Data Mining:** Obtain useful statistical analysis of all payments processed through WPS

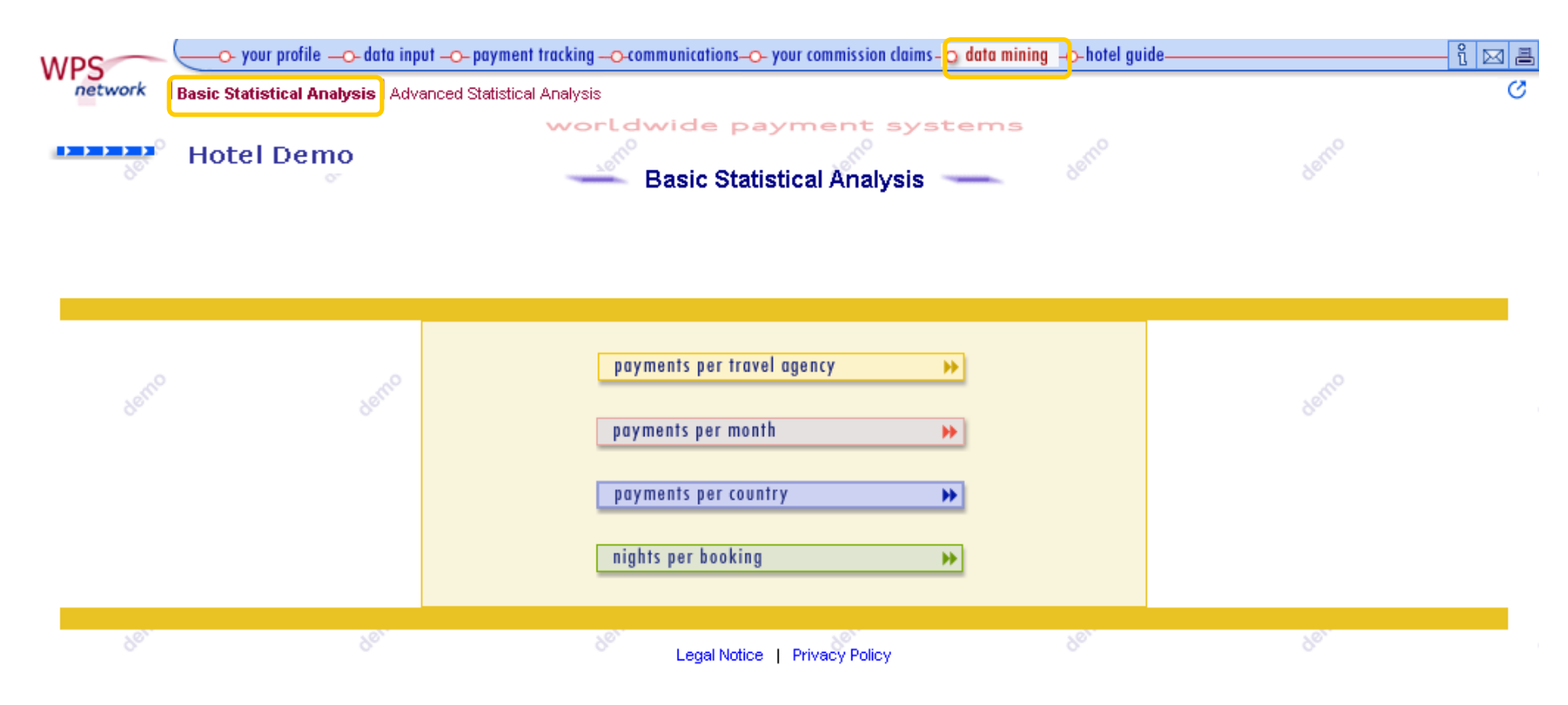

#### **Other Services Data Mining: Basic Statistical Analysis:** Example of 'Payment per travel agency'

wide payment sy

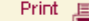

Exit  $\boxed{\mathbf{X}}$ 

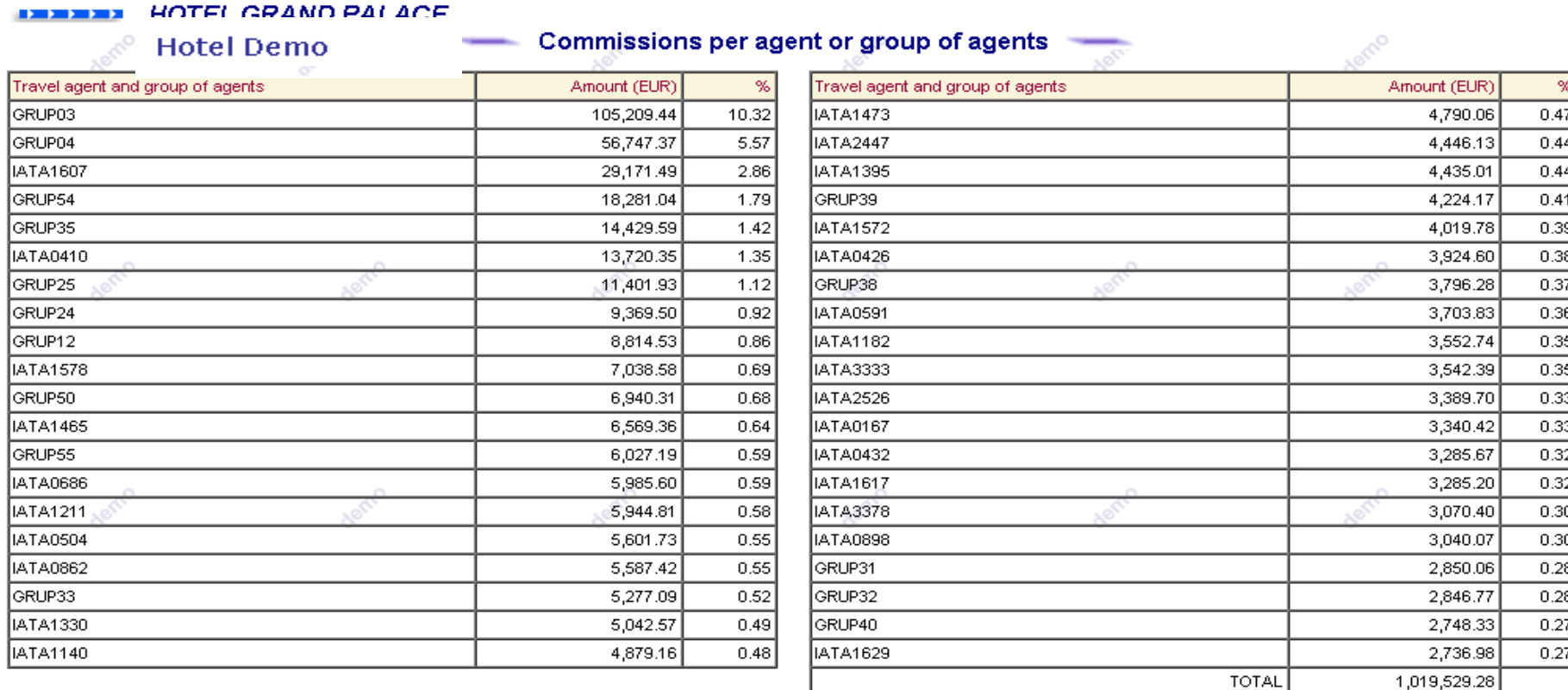

#### **Other Services Data Mining: Advanced Statistical Analysis**

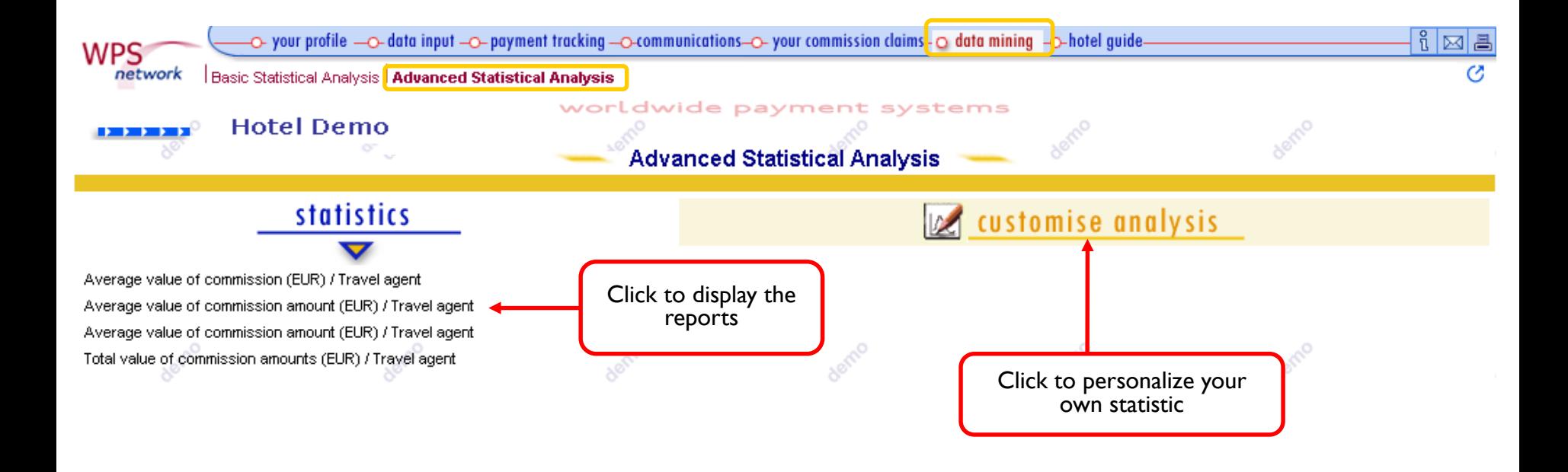

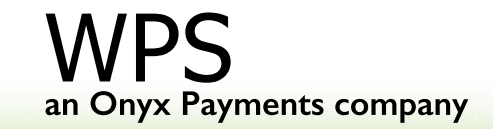

## **WPS CONTACT DETAILS**

#### **Head and Operational Office:**

Torneo, 72. 41002 Sevilla. Spain

**Tel:** +34 95 503 1400 **Fax:** +34 95 503 1440 **Help?** Please click on the envelope icon (Top right corner in WPS Network).

#### **www.wpsnetwork.com**

Disclaimer: The information on this presentation is general and should not be relied upon or used as the sole basis for making significant decisions. In no event shall WPS SA be liable for any damages whatsoever arising out of the use of, or inability to use, the information on the presentation.

All rights reserved. Unauthorized use or distribution of any material on the presentation may violate copyright, trademark and other laws and is subject to civil as well as criminal sanctions. The presentation or any proportion of it may not, except where otherwise indicated, be reproduced, duplicated, copied, transferred, distributed, stored or otherwise exploited for any commercial use without prior written permission by WPS SA. Modifications to the contents of the presentation are expressly prohibited.